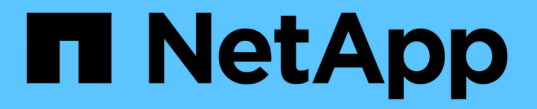

# クライアント接続を設定します StorageGRID 11.8

NetApp March 19, 2024

This PDF was generated from https://docs.netapp.com/ja-jp/storagegrid-118/admin/configuring-clientconnections.html on March 19, 2024. Always check docs.netapp.com for the latest.

# 目次

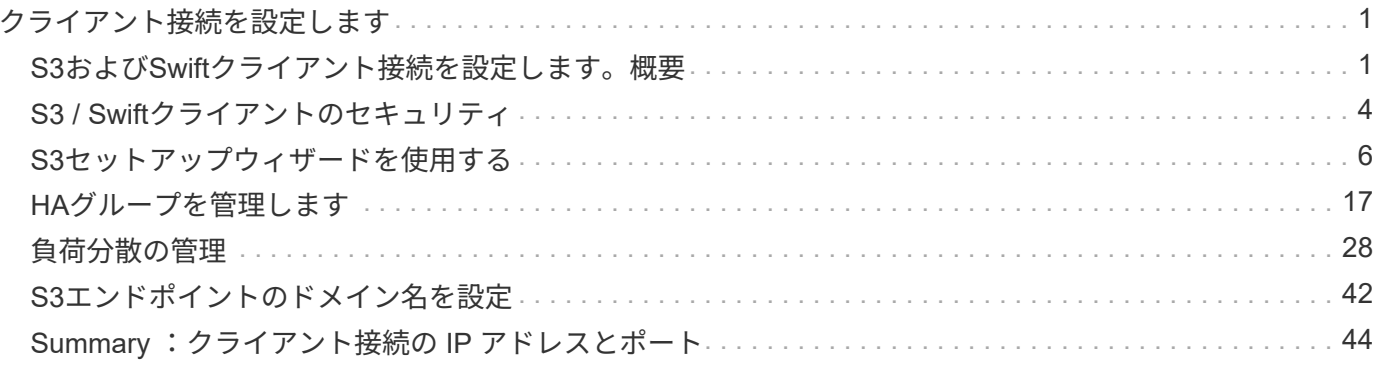

# <span id="page-2-0"></span>クライアント接続を設定します

# <span id="page-2-1"></span>**S3**および**Swift**クライアント接続を設定します。概要

グリッド管理者は設定オプションを管理し、S3およびSwiftクライアントアプリケーショ ンがデータの格納と読み出しを行うためにStorageGRID システムに接続する方法を制御 します。

Swiftクライアントアプリケーションのサポートは廃止され、今後のリリースで削除される予定  $\bigcap$ です。

設定ワークフロー

ワークフロー図に示すように、StorageGRID をS3またはSwiftアプリケーションに接続する主な手順は4つあ ります。

- 1. クライアントアプリケーションがStorageGRID に接続する方法に基づいて、StorageGRID で前提条件と なるタスクを実行します。
- 2. StorageGRID を使用して、アプリケーションがグリッドに接続するために必要な値を取得します。S3セ ットアップウィザードを使用するか、各StorageGRID エンティティを手動で設定できます。
- 3. S3またはSwiftアプリケーションを使用して、StorageGRID への接続を完了します。DNSエントリを作成 して、使用するドメイン名にIPアドレスを関連付けます。
- 4. アプリケーションとStorageGRID で継続的なタスクを実行し、時間の経過に伴うオブジェクトストレージ の管理と監視を行います。

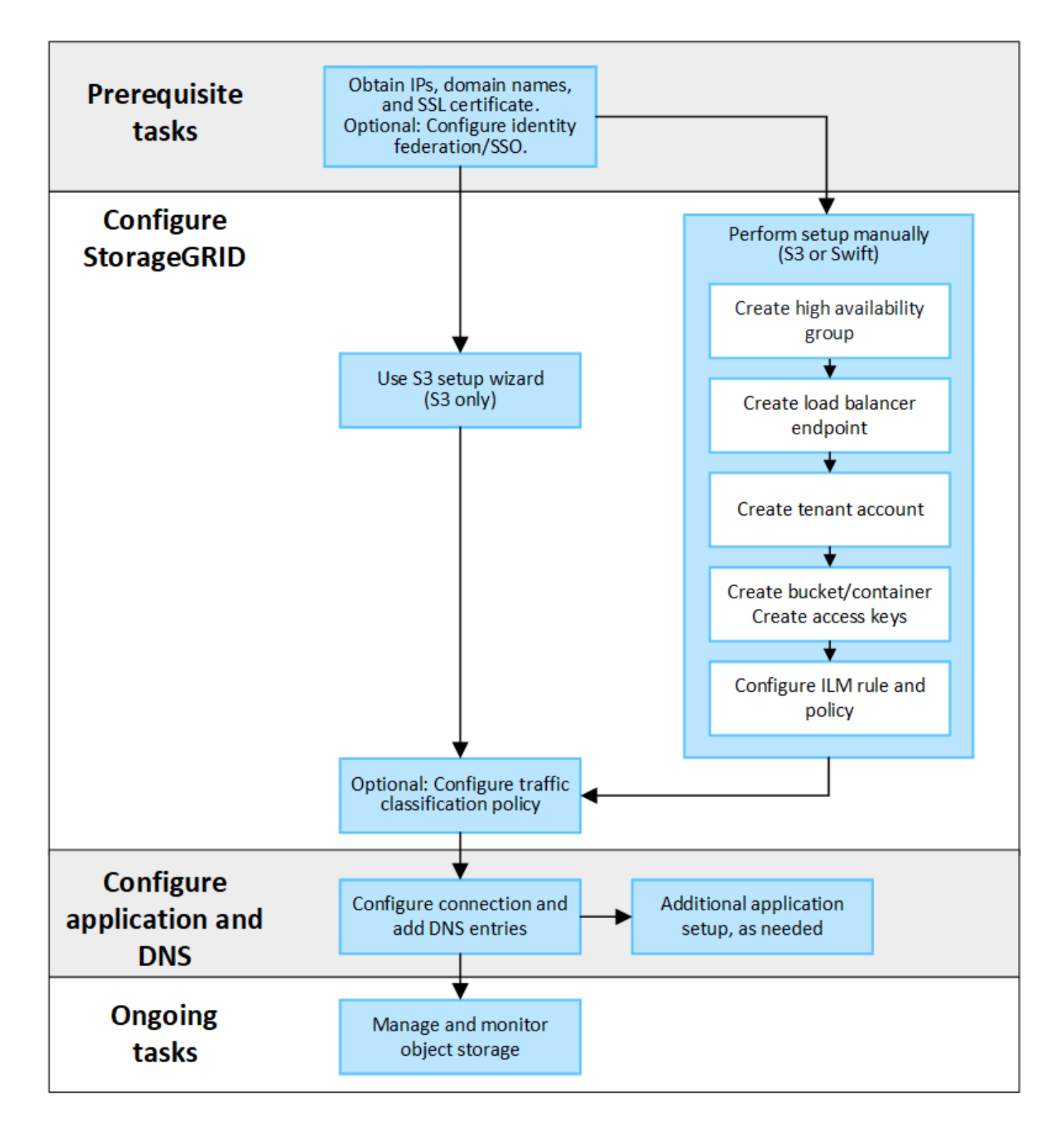

クライアントアプリケーションに**StorageGRID** を接続するために必要な情報

S3またはSwiftクライアントアプリケーションにStorageGRID を接続する前に、StorageGRID で設定手順を実 行して特定の値を取得する必要があります。

どのような価値が必要か?

次の表に、StorageGRID で設定する必要がある値と、それらの値がS3またはSwiftアプリケーションとDNSサ ーバで使用される場所を示します。

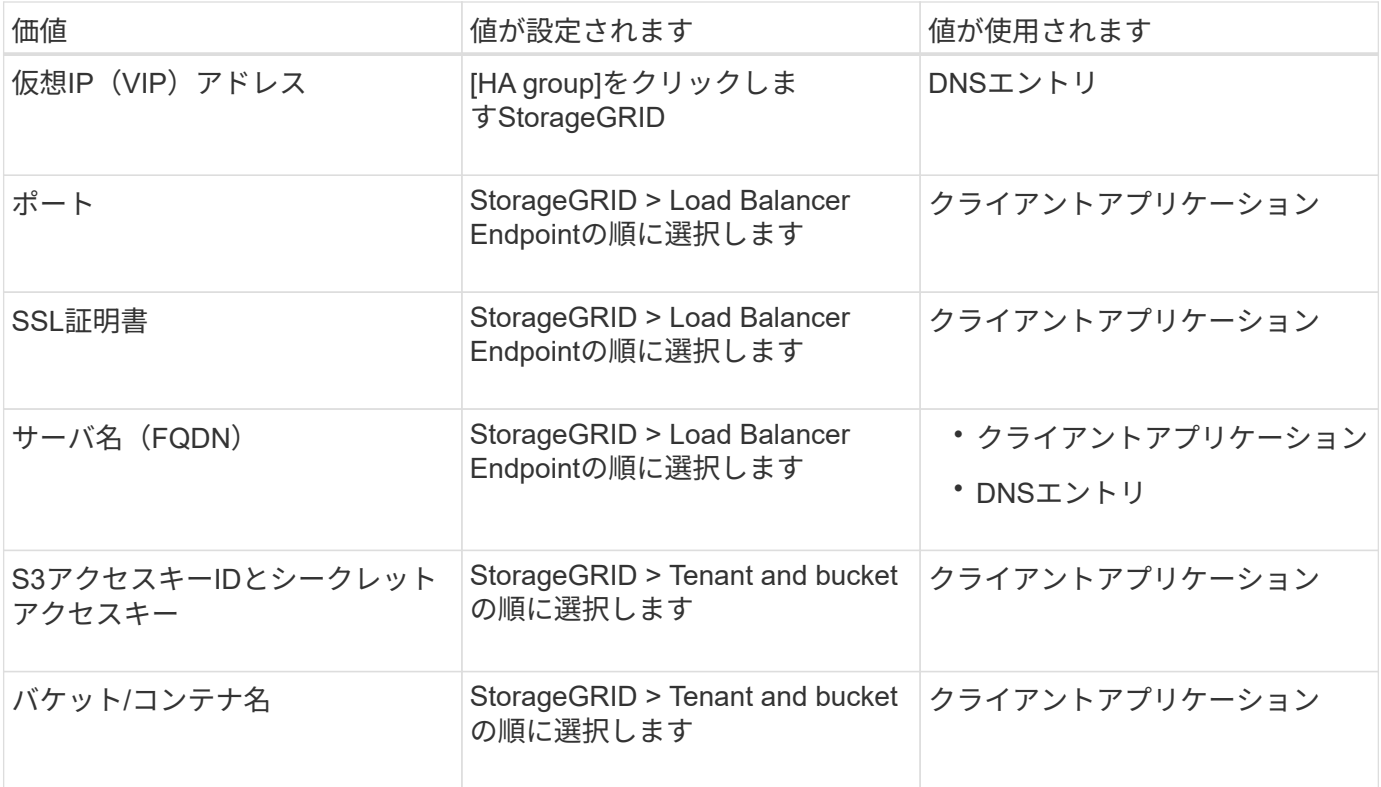

これらの値を取得するにはどうすればよいですか。

要件に応じて、次のいずれかの方法で必要な情報を入手できます。

• \*を使用します ["S3](#page-7-1)[セットアップウィザード](#page-7-1)["\\*](#page-7-1)S3セットアップウィザードを使用すると、StorageGRID に 必要な値を簡単に設定でき、S3アプリケーションの設定時に使用できる1つまたは2つのファイルを出力で きます。ウィザードの指示に従って必要な手順を実行し、設定がStorageGRID のベストプラクティスに準 拠していることを確認できます。

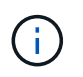

S3アプリケーションを設定する場合は、特別な要件がある場合や実装に大幅なカスタマイ ズが必要な場合を除き、S3セットアップウィザードを使用することを推奨します。

• \*を使用します ["FabricPool](https://docs.netapp.com/ja-jp/storagegrid-118/fabricpool/use-fabricpool-setup-wizard.html) [セットアップウィザード](https://docs.netapp.com/ja-jp/storagegrid-118/fabricpool/use-fabricpool-setup-wizard.html)["](https://docs.netapp.com/ja-jp/storagegrid-118/fabricpool/use-fabricpool-setup-wizard.html)\*S3セットアップウィザードと同様に、FabricPool セ ットアップウィザードを使用して必要な値をすばやく設定し、ONTAP でFabricPool クラウド階層を設定 するときに使用できるファイルを出力できます。

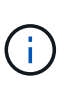

StorageGRID をFabricPool クラウド階層のオブジェクトストレージシステムとして使用す る場合は、特別な要件がある場合や実装の大幅なカスタマイズが必要になる場合を除 き、FabricPool セットアップウィザードを使用することを推奨します。

- 項目を手動で設定する。Swiftアプリケーションに接続する場合(またはS3アプリケーションに接続し てS3セットアップウィザードを使用しない場合)は、設定を手動で実行して必要な値を取得できます。次 の手順を実行します。
	- a. S3またはSwiftアプリケーションに使用するハイアベイラビリティ (HA) グループを設定します。を 参照してください ["](#page-23-0)[ハイアベイラビリティグループを設定する](#page-23-0)["](#page-23-0)。
	- b. S3またはSwiftアプリケーションが使用するロードバランサエンドポイントを作成します。を参照して ください ["](#page-33-0)[ロードバランサエンドポイントを設定する](#page-33-0)["](#page-33-0)。
- c. S3またはSwiftアプリケーションが使用するテナントアカウントを作成します。を参照してください ["](https://docs.netapp.com/ja-jp/storagegrid-118/admin/creating-tenant-account.html) [テナントアカウントを作成します](https://docs.netapp.com/ja-jp/storagegrid-118/admin/creating-tenant-account.html)["](https://docs.netapp.com/ja-jp/storagegrid-118/admin/creating-tenant-account.html)。
- d. S3テナントの場合は、テナントアカウントにサインインし、アプリケーションにアクセスする各ユー ザのアクセスキーIDとシークレットアクセスキーを生成します。を参照してください ["](https://docs.netapp.com/ja-jp/storagegrid-118/tenant/creating-your-own-s3-access-keys.html)[独自のアクセス](https://docs.netapp.com/ja-jp/storagegrid-118/tenant/creating-your-own-s3-access-keys.html) [キーを作成します](https://docs.netapp.com/ja-jp/storagegrid-118/tenant/creating-your-own-s3-access-keys.html)["](https://docs.netapp.com/ja-jp/storagegrid-118/tenant/creating-your-own-s3-access-keys.html)。
- e. テナントアカウント内に1つ以上のS3バケットまたはSwiftコンテナを作成します。S3の場合は、を参 照してください ["S3](https://docs.netapp.com/ja-jp/storagegrid-118/tenant/creating-s3-bucket.html) [バケットを作成する](https://docs.netapp.com/ja-jp/storagegrid-118/tenant/creating-s3-bucket.html)["](https://docs.netapp.com/ja-jp/storagegrid-118/swift/container-operations.html)。Swiftの場合は、を使用します ["PUT](https://docs.netapp.com/ja-jp/storagegrid-118/swift/container-operations.html)[\(コンテナ\)要求](https://docs.netapp.com/ja-jp/storagegrid-118/swift/container-operations.html)"。
- f. 新しいテナントまたはバケット/コンテナに属するオブジェクトに対する特定の配置手順を追加するに は、新しいILMルールを作成し、そのルールを使用する新しいILMポリシーをアクティブ化します。を 参照してください ["ILM](https://docs.netapp.com/ja-jp/storagegrid-118/ilm/access-create-ilm-rule-wizard.html) [ルールを作成する](https://docs.netapp.com/ja-jp/storagegrid-118/ilm/access-create-ilm-rule-wizard.html)["](https://docs.netapp.com/ja-jp/storagegrid-118/ilm/access-create-ilm-rule-wizard.html) および ["ILM](https://docs.netapp.com/ja-jp/storagegrid-118/ilm/creating-ilm-policy.html) [ポリシーを作成する](https://docs.netapp.com/ja-jp/storagegrid-118/ilm/creating-ilm-policy.html)["](https://docs.netapp.com/ja-jp/storagegrid-118/ilm/creating-ilm-policy.html)。

# <span id="page-5-0"></span>**S3 / Swift**クライアントのセキュリティ

StorageGRIDテナントアカウントは、S3またはSwiftクライアントアプリケーションを使 用してオブジェクトデータをStorageGRIDに保存します。クライアントアプリケーショ ンに実装されているセキュリティ対策を確認する必要があります。

まとめ

次の表は、S3およびSwiftのREST APIのセキュリティの実装方法をまとめたものです。

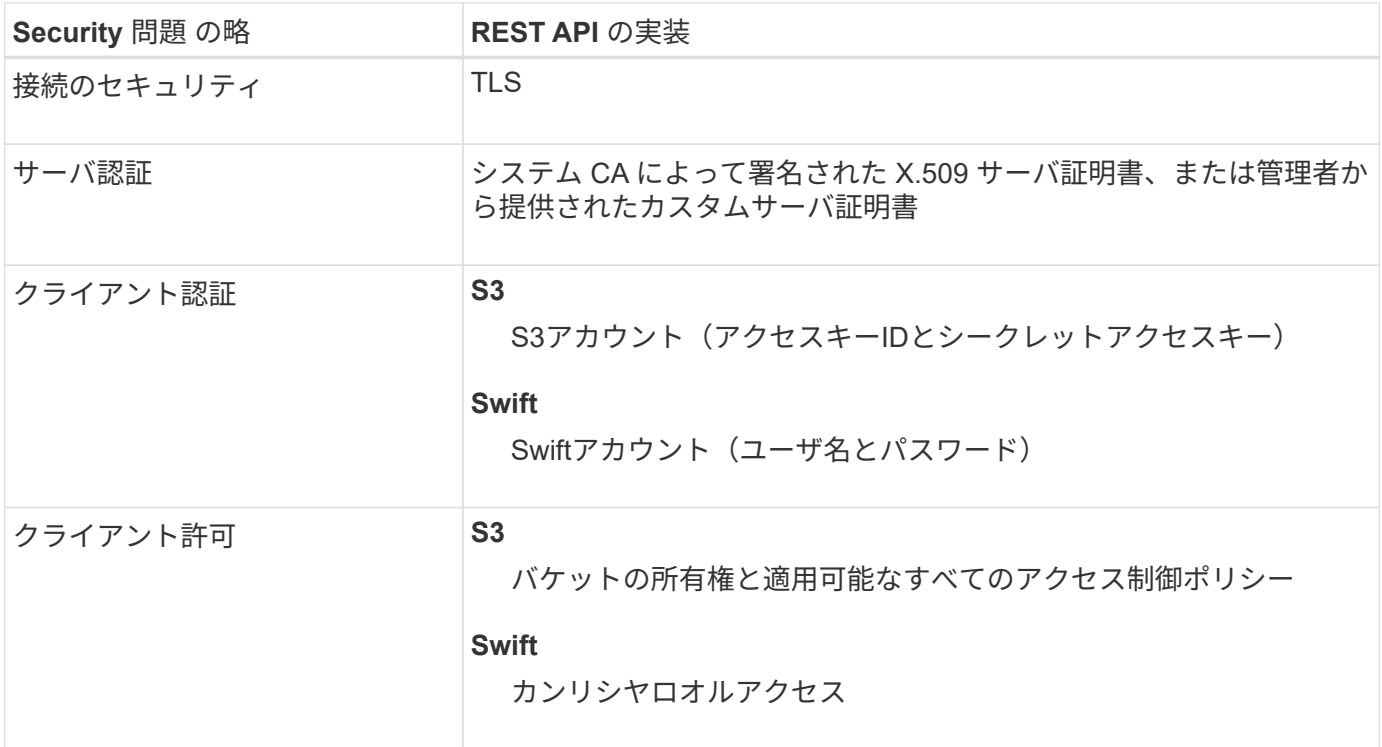

### **StorageGRID**によるクライアントアプリケーションのセキュリティの仕組み

S3およびSwiftクライアントアプリケーションは、ゲートウェイノードまたは管理ノード上のロードバランサ サービスに接続するか、またはストレージノードに直接接続できます。

• ロードバランササービスに接続するクライアントは、状況に応じてHTTPSまたはHTTPを使用できます。

["](#page-33-0)[ロードバランサエンドポイントの設定](#page-33-0)["](#page-33-0)。

HTTPSはTLSで暗号化されたセキュアな通信を提供するため、推奨されます。エンドポイントにセキュリ ティ証明書を添付する必要があります。

HTTPは安全性が低く、暗号化されていない通信を提供するため、非本番環境またはテストグリッドにの み使用する必要があります。

• ストレージノードに接続するクライアントは、HTTPSまたはHTTPも使用できます。

デフォルトはHTTPSで、推奨されます。

HTTPは安全性が低く、暗号化されていない通信を提供しますが、オプションで ["](https://docs.netapp.com/ja-jp/storagegrid-118/admin/changing-network-options-object-encryption.html)[有効](https://docs.netapp.com/ja-jp/storagegrid-118/admin/changing-network-options-object-encryption.html)["](https://docs.netapp.com/ja-jp/storagegrid-118/admin/changing-network-options-object-encryption.html) 非本番環境または テスト用グリッドの場合。

- StorageGRID とクライアント間の通信は、 TLS を使用して暗号化されます。
- ロードバランササービスとグリッド内のストレージノードの間の通信は、ロードバランサエンドポイント が HTTP と HTTPS どちらの接続を受け入れるように設定されているかに関係なく暗号化されます。
- REST API 処理を実行するには、クライアントが StorageGRID に HTTP 認証ヘッダーを提供する必要が あります。を参照してください ["](https://docs.netapp.com/ja-jp/storagegrid-118/s3/authenticating-requests.html)[要求を認証します](https://docs.netapp.com/ja-jp/storagegrid-118/s3/authenticating-requests.html)["](https://docs.netapp.com/ja-jp/storagegrid-118/s3/authenticating-requests.html) および ["](https://docs.netapp.com/ja-jp/storagegrid-118/swift/supported-swift-api-endpoints.html#auth-url)[サポートされている](https://docs.netapp.com/ja-jp/storagegrid-118/swift/supported-swift-api-endpoints.html#auth-url) [Swift API](https://docs.netapp.com/ja-jp/storagegrid-118/swift/supported-swift-api-endpoints.html#auth-url) [エンドポイン](https://docs.netapp.com/ja-jp/storagegrid-118/swift/supported-swift-api-endpoints.html#auth-url) [ト](https://docs.netapp.com/ja-jp/storagegrid-118/swift/supported-swift-api-endpoints.html#auth-url)["](https://docs.netapp.com/ja-jp/storagegrid-118/swift/supported-swift-api-endpoints.html#auth-url)。

セキュリティ証明書とクライアントアプリケーション

いずれの場合も、クライアントアプリケーションは、グリッド管理者がアップロードしたカスタムサーバ証明 書または StorageGRID システムが生成した証明書を使用して、 TLS 接続を確立できます。

• ロードバランササービスに接続する場合、クライアントアプリケーションはロードバランサエンドポイン ト用に設定された証明書を使用します。各ロードバランサエンドポイントには独自の証明書があります。 グリッド管理者がアップロードしたカスタムサーバ証明書、またはグリッド管理者がエンドポイントの設 定時にStorageGRIDで生成した証明書のいずれかです。

を参照してください ["](#page-29-1)[ロードバランシングに関する](#page-29-1)[考慮事](#page-29-1)[項](#page-29-1)["](#page-29-1)。

• クライアントアプリケーションは、ストレージノードに直接接続する場合、StorageGRID システムのイン ストール時にストレージノード用に生成されたシステム生成のサーバ証明書(システム認証局によって署 名されたもの)を使用します。 または、グリッド管理者がグリッド用に提供した単一のカスタムサーバ証 明書。を参照してください ["](https://docs.netapp.com/ja-jp/storagegrid-118/admin/configuring-custom-server-certificate-for-storage-node.html)[カスタムの](https://docs.netapp.com/ja-jp/storagegrid-118/admin/configuring-custom-server-certificate-for-storage-node.html)[S3 / Swift API](https://docs.netapp.com/ja-jp/storagegrid-118/admin/configuring-custom-server-certificate-for-storage-node.html)[証明書を追加する](https://docs.netapp.com/ja-jp/storagegrid-118/admin/configuring-custom-server-certificate-for-storage-node.html)["](https://docs.netapp.com/ja-jp/storagegrid-118/admin/configuring-custom-server-certificate-for-storage-node.html)。

TLS 接続の確立に使用する証明書に署名した認証局を信頼するよう、クライアントを設定する必要がありま す。

**TLS** ライブラリのハッシュアルゴリズムと暗号化アルゴリズムがサポートされます

StorageGRIDシステムでは、クライアントアプリケーションがTLSセッションを確立するときに使用できる一 連の暗号スイートがサポートされています。暗号を設定するには、**[**設定**]**>\***[**セキュリティ設定**]\***に移動し、 TLSおよびSSHポリシー\*を選択します。

サポートされる **TLS** のバージョン

StorageGRID では、 TLS 1.2 と TLS 1.3 がサポートされています。

SSLv3 と TLS 1.1 (またはそれ以前のバージョン)はサポートされなくなりました。

## <span id="page-7-0"></span>**S3**セットアップウィザードを使用する

<span id="page-7-1"></span>**S3**セットアップウィザードの「考慮事項と要件」を使用します

S3セットアップウィザードを使用して、StorageGRID をS3アプリケーションのオブジ ェクトストレージシステムとして設定できます。

**S3**セットアップウィザードを使用するタイミング

S3セットアップウィザードの手順に従って、S3アプリケーションで使用するStorageGRID を設定します。ウ ィザードを完了すると、ファイルをダウンロードしてS3アプリケーションに値を入力します。ウィザードを 使用すると、システムをより迅速に設定し、設定がStorageGRID のベストプラクティスに準拠していること を確認できます。

を使用している場合 ["root](https://docs.netapp.com/ja-jp/storagegrid-118/admin/admin-group-permissions.html)[アクセス](https://docs.netapp.com/ja-jp/storagegrid-118/admin/admin-group-permissions.html)[権限](https://docs.netapp.com/ja-jp/storagegrid-118/admin/admin-group-permissions.html)["](https://docs.netapp.com/ja-jp/storagegrid-118/admin/admin-group-permissions.html)S3セットアップウィザードは、StorageGRIDグリッドマネージャの使 用を開始したときに完了することも、あとからアクセスして完了することもできます。要件に応じて、必要な 項目の一部またはすべてを手動で設定し、ウィザードを使用してS3アプリケーションで必要な値をアセンブ ルすることもできます。

ウィザードを使用する前に

 $\left( \begin{array}{c} 1 \end{array} \right)$ 

ウィザードを使用する前に、これらの前提条件を満たしていることを確認してください。

**IP**アドレスを取得し、**VLAN**インターフェイスを設定します

ハイアベイラビリティ(HA)グループを設定する場合は、S3アプリケーションが接続するノードと使用す るStorageGRID ネットワークを確認しておきます。また、サブネットCIDR、ゲートウェイIPアドレス、お よび仮想IP(VIP)アドレスに入力する値も確認しておきます。

仮想LANを使用してS3アプリケーションからトラフィックを分離する場合は、VLANインターフェイスが すでに設定されています。を参照してください ["VLAN](https://docs.netapp.com/ja-jp/storagegrid-118/admin/configure-vlan-interfaces.html) [インターフェイスを設定します](https://docs.netapp.com/ja-jp/storagegrid-118/admin/configure-vlan-interfaces.html)["](https://docs.netapp.com/ja-jp/storagegrid-118/admin/configure-vlan-interfaces.html)。

アイデンティティフェデレーションと**SSO**を設定する

StorageGRID システムでアイデンティティフェデレーションまたはシングルサインオン(SSO)を使用す る場合は、これらの機能を有効にしておきます。また、S3アプリケーションが使用するテナントアカウン トへのルートアクセスが必要なフェデレーテッドグループも確認しておきます。を参照してください ["](https://docs.netapp.com/ja-jp/storagegrid-118/admin/using-identity-federation.html)[アイ](https://docs.netapp.com/ja-jp/storagegrid-118/admin/using-identity-federation.html) [デンティティフェデレーションを使用する](https://docs.netapp.com/ja-jp/storagegrid-118/admin/using-identity-federation.html)["](https://docs.netapp.com/ja-jp/storagegrid-118/admin/using-identity-federation.html) および ["](https://docs.netapp.com/ja-jp/storagegrid-118/admin/configuring-sso.html)[シングルサインオンを設定します](https://docs.netapp.com/ja-jp/storagegrid-118/admin/configuring-sso.html)["](https://docs.netapp.com/ja-jp/storagegrid-118/admin/configuring-sso.html)。

ドメイン名を取得して設定します

StorageGRID に使用するFully Qualified Domain Name(FQDN;完全修飾ドメイン名)を確認しておきま す。ドメインネームサーバ(DNS)のエントリによって、このFQDNが、ウィザードを使用して作成す るHAグループの仮想IP(VIP)アドレスにマッピングされます。

S3仮想ホスト形式の要求を使用する場合は、をインストールしておく必要があります ["S3](#page-43-0)[エンドポイント](#page-43-0) [のドメイン名が設定されました](#page-43-0)["](#page-43-0)。仮想ホスト形式の要求を使用することを推奨します。

ロードバランサとセキュリティ証明書の要件を確認します

StorageGRID ロードバランサを使用する場合は、ロードバランシングに関する一般的な考慮事項を確認し

ておきます。アップロードする証明書、または証明書の生成に必要な値を用意しておきます。

外部(サードパーティ)のロードバランサエンドポイントを使用する場合は、そのロードバランサの完全 修飾ドメイン名(FQDN)、ポート、および証明書が必要です。

グリッドフェデレーション接続を設定します

S3テナントがグリッドフェデレーション接続を使用してアカウントデータをクローニングし、バケットオ ブジェクトを別のグリッドにレプリケートできるようにする場合は、ウィザードを開始する前に次の点を 確認してください。

- これで完了です ["](https://docs.netapp.com/ja-jp/storagegrid-118/admin/grid-federation-manage-connection.html)[グリッドフェデレーション接続を設定しました](https://docs.netapp.com/ja-jp/storagegrid-118/admin/grid-federation-manage-connection.html)["](https://docs.netapp.com/ja-jp/storagegrid-118/admin/grid-federation-manage-connection.html)。
- 接続のステータスは\*接続済み\*です。
- Root Access 権限が割り当てられている。

<span id="page-8-0"></span>**S3**セットアップウィザードにアクセスして実行します

S3セットアップウィザードを使用して、S3アプリケーションで使用するStorageGRID を設定できます。セットアップウィザードには、StorageGRID バケットへのアクセスと オブジェクトの保存に必要な値が表示されます。

作業を開始する前に

- を使用することができます ["root](https://docs.netapp.com/ja-jp/storagegrid-118/admin/admin-group-permissions.html)[アクセス](https://docs.netapp.com/ja-jp/storagegrid-118/admin/admin-group-permissions.html)[権限](https://docs.netapp.com/ja-jp/storagegrid-118/admin/admin-group-permissions.html)["](https://docs.netapp.com/ja-jp/storagegrid-118/admin/admin-group-permissions.html)。
- を確認しておきます ["](#page-7-1)[考慮事](#page-7-1)[項と要件](#page-7-1)["](#page-7-1) ウィザードを使用します。

ウィザードにアクセスします

手順

- 1. を使用して Grid Manager にサインインします ["](https://docs.netapp.com/ja-jp/storagegrid-118/admin/web-browser-requirements.html)[サポートされている](https://docs.netapp.com/ja-jp/storagegrid-118/admin/web-browser-requirements.html) [Web](https://docs.netapp.com/ja-jp/storagegrid-118/admin/web-browser-requirements.html) [ブラウザ](https://docs.netapp.com/ja-jp/storagegrid-118/admin/web-browser-requirements.html)["](https://docs.netapp.com/ja-jp/storagegrid-118/admin/web-browser-requirements.html)。
- 2. ダッシュボードに「FabricPool and S3 setup wizard」バナーが表示された場合は、バナー内のリンクを選 択します。バナーが表示されなくなった場合は、グリッドマネージャのヘッダーバーでヘルプアイコンを 選択し、 FabricPool and S3 setup wizard \*を選択します。

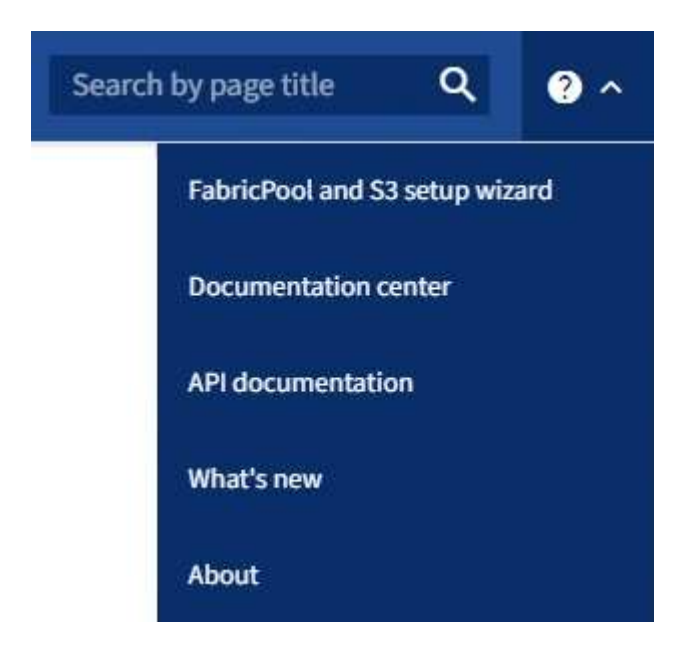

3. FabricPool とS3のセットアップウィザードのページのS3アプリケーションセクションで、\*今すぐ設定\*を 選択します。

手順**1/6**:**HA**グループを設定する

HAグループは、それぞれにStorageGRID ロードバランササービスが含まれるノードの集まりです。HAグルー プには、ゲートウェイノード、管理ノード、またはその両方を含めることができます。

HAグループを使用すると、S3データ接続の可用性を維持できます。HAグループのアクティブインターフェイ スで障害が発生しても、バックアップインターフェイスでワークロードを管理できるため、S3処理への影響 はほとんどありません。

このタスクの詳細については、を参照してください ["](#page-18-1)[ハイアベイラビリティグループを管理します](#page-18-1)["](#page-18-1)。

手順

- 1. 外部のロードバランサを使用する場合は、HAグループを作成する必要はありません。[Skip this step]\*を選 択し、に進みます [手順2/6:ロードバランサエンドポイントの設定]。
- 2. StorageGRID ロードバランサを使用するには、新しいHAグループを作成するか、既存のHAグループを使 用します。

**HA** グループを作成します

a. 新しいHAグループを作成するには、\*[HAグループの作成]\*を選択します。

b. [詳細を入力]\*ステップで、次のフィールドに値を入力します。

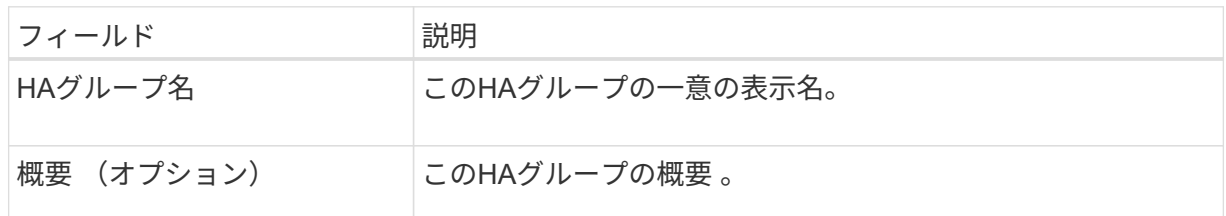

c. [インターフェイスの追加]\*手順で、このHAグループで使用するノードインターフェイスを選択し ます。

列ヘッダーを使用して行をソートするか、検索キーワードを入力してインターフェイスをより迅 速に検索します。

ノードは1つ以上選択できますが、ノードごとに選択できるインターフェイスは1つだけです。

d. [\* prioritize interfaces]ステップでは、このHAグループのプライマリインターフェイスとバックア ップインターフェイスを決定します。

行をドラッグして、\*優先順位\*列の値を変更します。

リストの最初のインターフェイスはプライマリインターフェイスです。プライマリインターフェ イスは、障害が発生しないかぎり、アクティブインターフェイスです。

HAグループに複数のインターフェイスが含まれていて、アクティブインターフェイスで障害が 発生した場合、仮想IP (VIP) アドレスは優先順位に従って最初のバックアップインターフェイ スに移動します。そのインターフェイスに障害が発生すると、 VIP アドレスは次のバックアップ インターフェイスに移動します。障害が解決されると、VIPアドレスは使用可能な最もプライオ リティの高いインターフェイスに戻ります。

e. [IPアドレスの入力]\*ステップで、次のフィールドに値を入力します。

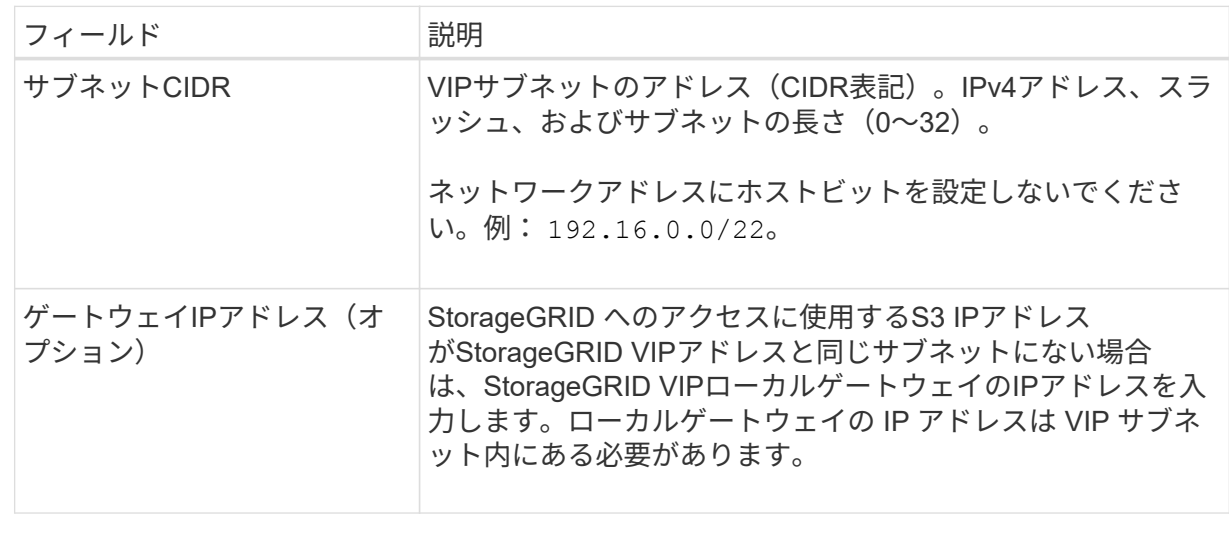

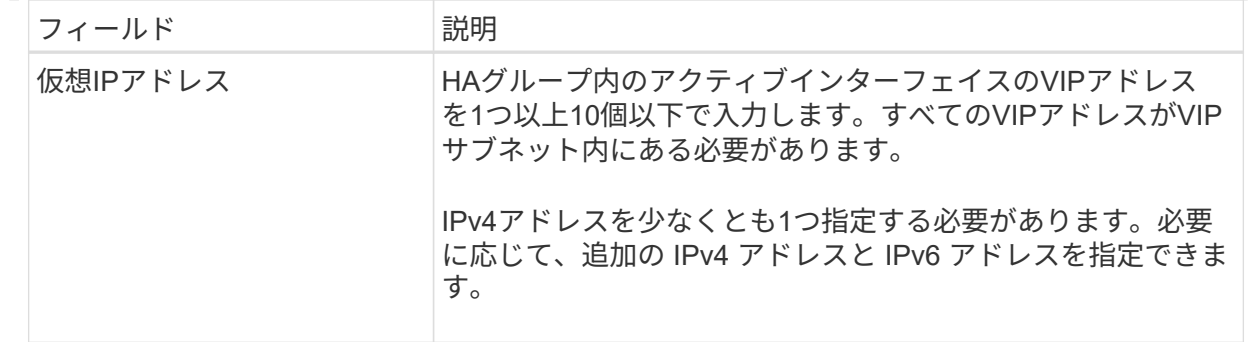

f. を選択し、[終了]\*を選択してS3セットアップウィザードに戻ります。

g. [続行]\*を選択して、ロードバランサの手順に進みます。

既存の**HA**グループを使用する

a. 既存のHAグループを使用するには、\*[HAグループの選択]\*からHAグループ名を選択します。

b. [続行]\*を選択して、ロードバランサの手順に進みます。

手順**2/6**:ロードバランサエンドポイントの設定

StorageGRID は、ロードバランサを使用してクライアントアプリケーションからワークロードを管理しま す。ロードバランシングは、複数のストレージノードにわたって速度と接続容量を最大化します。

すべてのゲートウェイノードと管理ノードに存在するStorageGRID ロードバランササービスを使用すること も、外部(サードパーティ)のロードバランサに接続することもできます。StorageGRID ロードバランサを 使用することを推奨します。

このタスクの詳細については、を参照してください ["](#page-29-1)[ロードバランシングに関する](#page-29-1)[考慮事](#page-29-1)[項](#page-29-1)["](#page-29-1)。

StorageGRID ロードバランササービスを使用するには、\* StorageGRID load balancer タブを選択し、使用す るロードバランサエンドポイントを作成または選択します。外部ロードバランサを使用するには、[外部ロー ドバランサ]\*タブを選択し、設定済みのシステムに関する詳細を入力します。

エンドポイントを作成します

手順

- 1. ロードバランサエンドポイントを作成するには、\*[エンドポイントの作成]\*を選択します。
- 2. Enter endpoint details \*ステップで、次のフィールドに値を入力します。

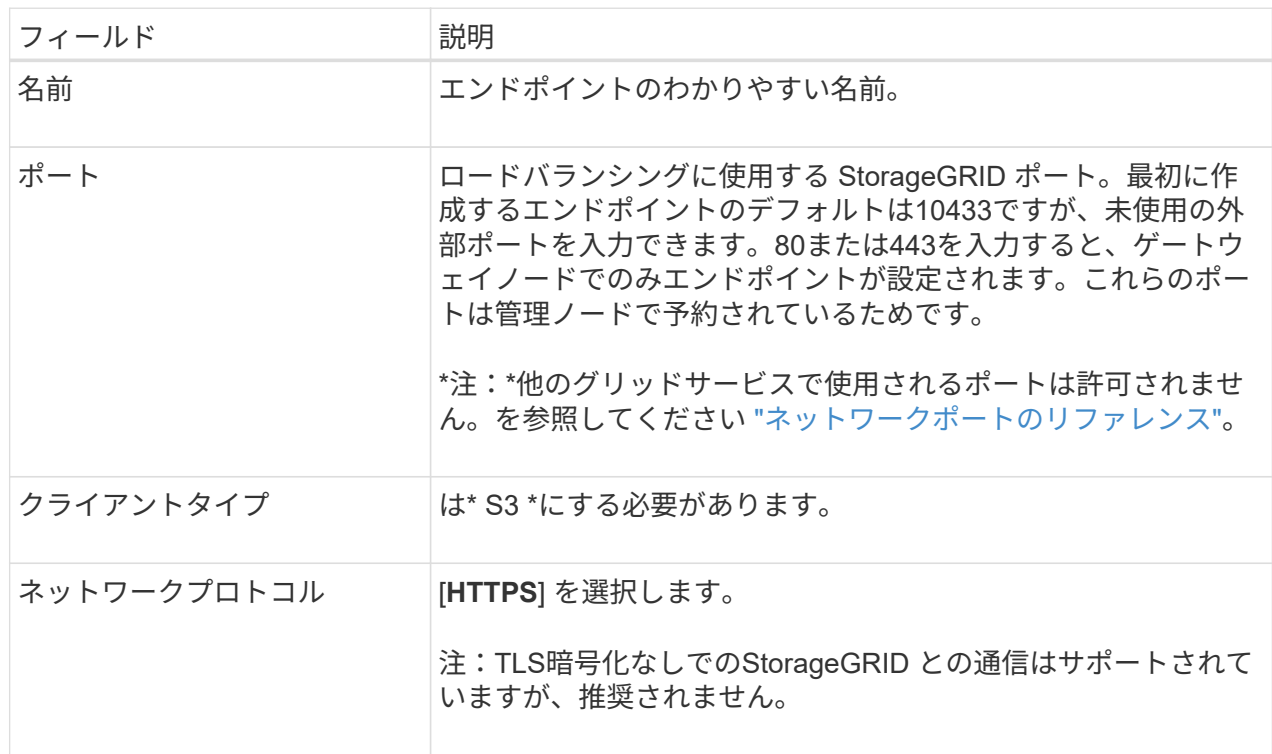

3. [結合モードの選択]ステップで、結合モードを指定します。バインドモードは、任意のIPアドレスま たは特定のIPアドレスとネットワークインターフェイスを使用してエンドポイントにアクセスする方 法を制御します。

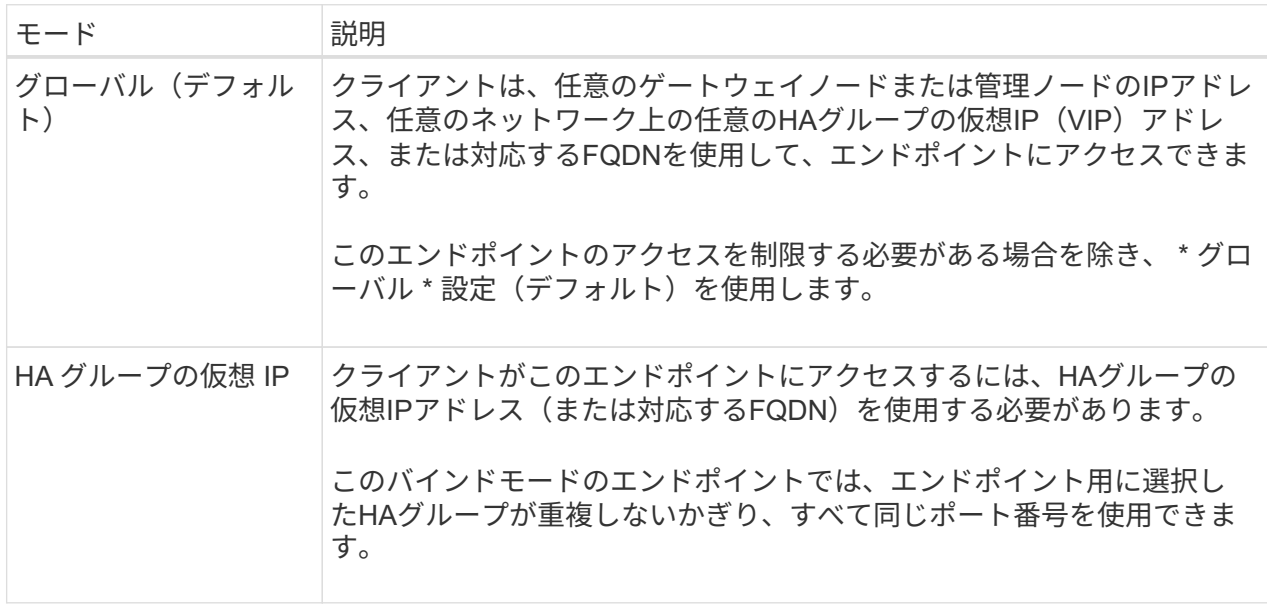

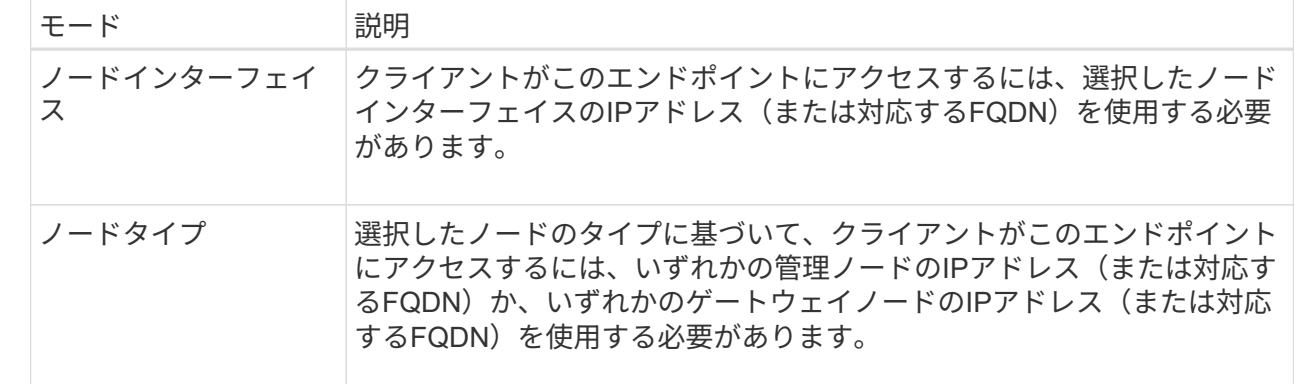

4. [Tenant access]ステップで、次のいずれかを選択します。

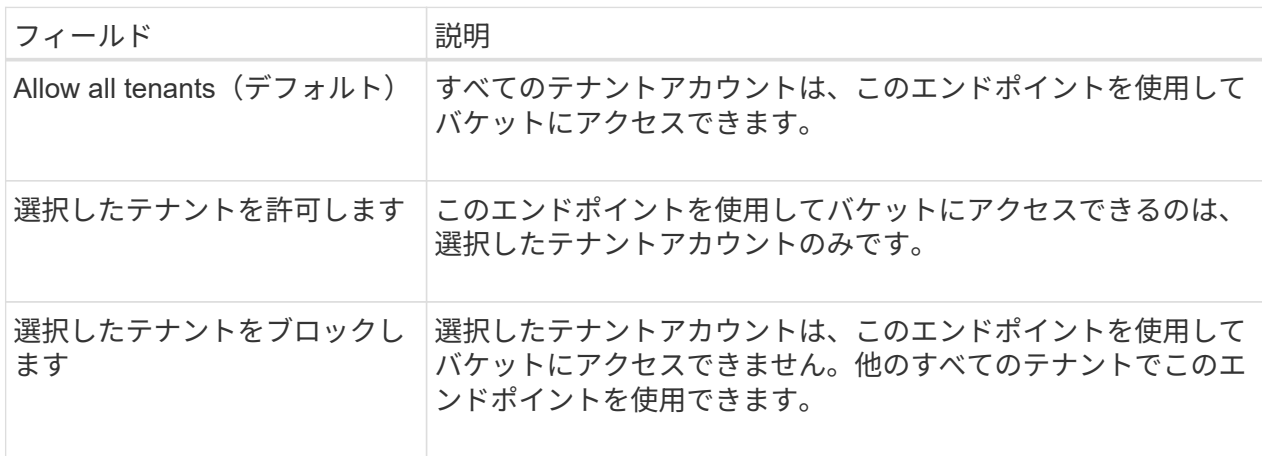

5. [証明書の添付]\*ステップで、次のいずれかを選択します。

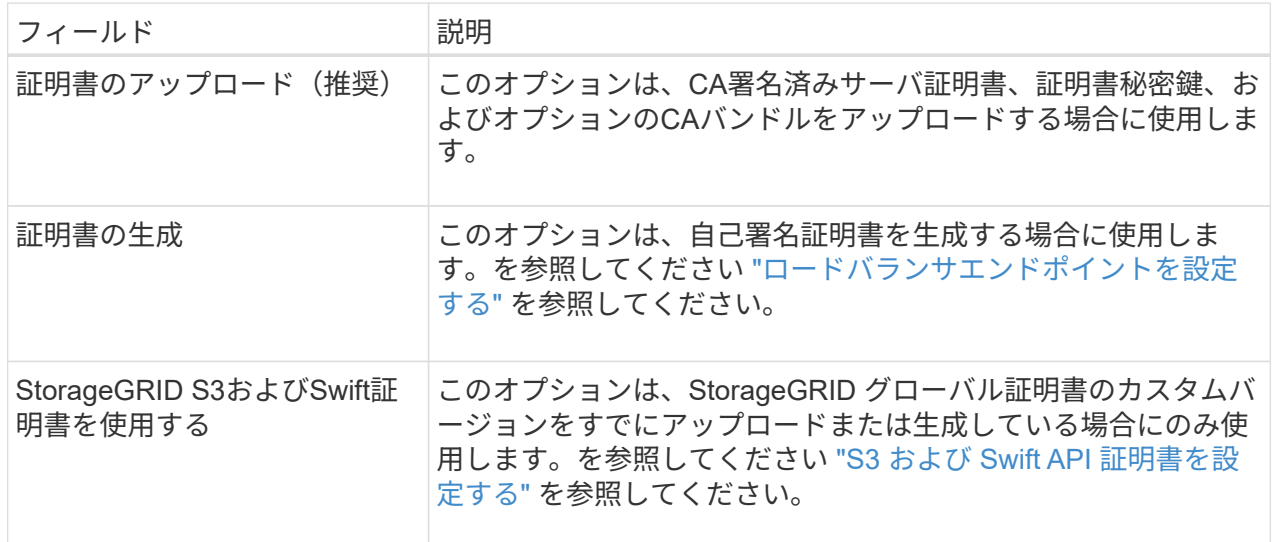

- 6. [Finish]\*を選択してS3セットアップウィザードに戻ります。
- 7. [続行]\*を選択してテナントとバケットの手順に進みます。

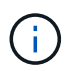

エンドポイント証明書の変更がすべてのノードに適用されるまでに最大 15 分かかること があります。

既存のロードバランサエンドポイントを使用する

手順

- 1. 既存のエンドポイントを使用する場合は、\*[ロードバランサエンドポイントの選択]\*からそのエンド ポイントの名前を選択します。
- 2. [続行]\*を選択してテナントとバケットの手順に進みます。

外部のロードバランサを使用する

手順

1. 外部のロードバランサを使用するには、次のフィールドに値を入力します。

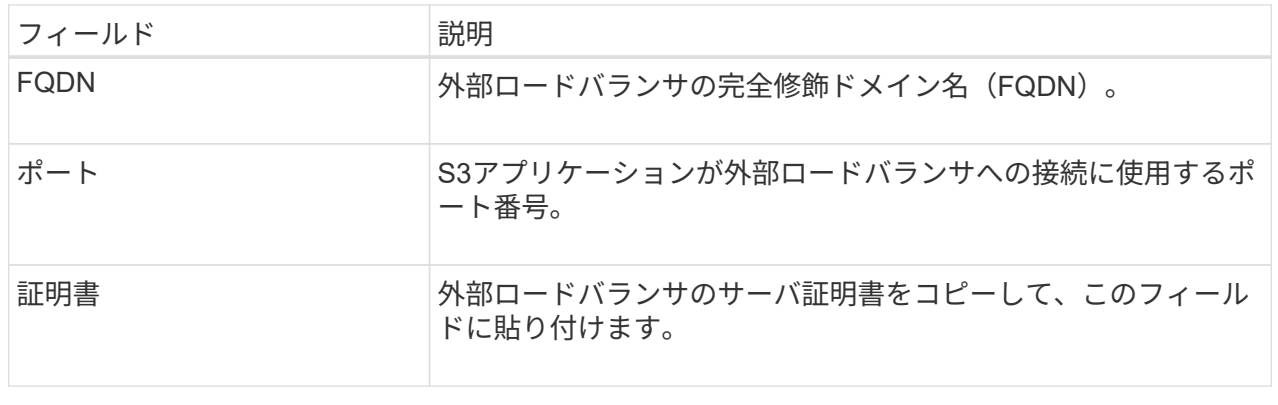

2. [続行]\*を選択してテナントとバケットの手順に進みます。

### ステップ**3 / 6**:テナントとバケットを作成

テナントは、S3アプリケーションを使用してStorageGRID でオブジェクトの格納と読み出しを行うことがで きるエンティティです。各テナントには、独自のユーザ、アクセスキー、バケット、オブジェクト、および特 定の機能セットがあります。S3アプリケーションがオブジェクトの格納に使用するバケットを作成する前 に、テナントを作成する必要があります。

バケットは、テナントのオブジェクトとオブジェクトメタデータを格納するためのコンテナです。一部のテナ ントには多数のバケットが含まれている場合もありますが、このウィザードを使用すると、テナントとバケッ トを最も簡単かつ迅速に作成できます。Tenant Managerは、あとで必要なバケットを追加するために使用で きます。

このS3アプリケーションで使用する新しいテナントを作成できます。必要に応じて、新しいテナント用のバ ケットを作成することもできます。最後に、ウィザードでテナントのrootユーザのS3アクセスキーを作成でき ます。

このタスクの詳細については、を参照してください ["](https://docs.netapp.com/ja-jp/storagegrid-118/admin/creating-tenant-account.html)[テナントアカウントを作成する](https://docs.netapp.com/ja-jp/storagegrid-118/admin/creating-tenant-account.html)["](https://docs.netapp.com/ja-jp/storagegrid-118/admin/creating-tenant-account.html) および ["S3](https://docs.netapp.com/ja-jp/storagegrid-118/tenant/creating-s3-bucket.html) [バケットを](https://docs.netapp.com/ja-jp/storagegrid-118/tenant/creating-s3-bucket.html) [作成する](https://docs.netapp.com/ja-jp/storagegrid-118/tenant/creating-s3-bucket.html)["](https://docs.netapp.com/ja-jp/storagegrid-118/tenant/creating-s3-bucket.html)。

手順

- 1. [ テナントの作成 ] を選択します。
- 2. [Enter details]ステップで、次の情報を入力します。

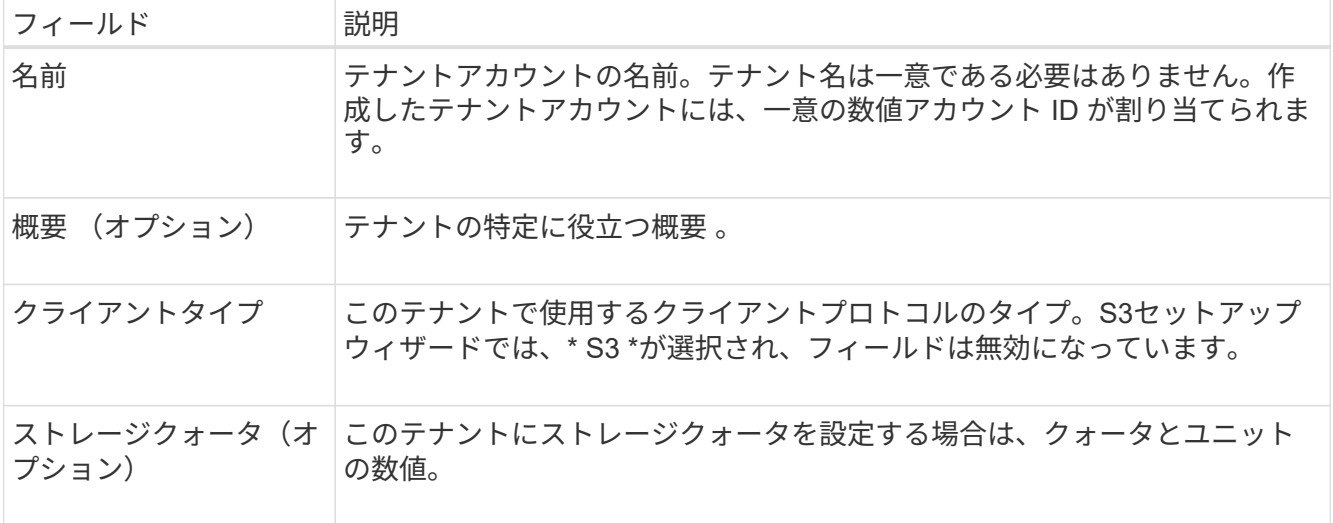

- 3. 「 \* Continue \* 」を選択します。
- 4. 必要に応じて、このテナントに付与する権限を選択します。

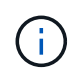

これらの権限の一部には追加の要件があります。詳細については、各権限のヘルプアイコ ンを選択してください。

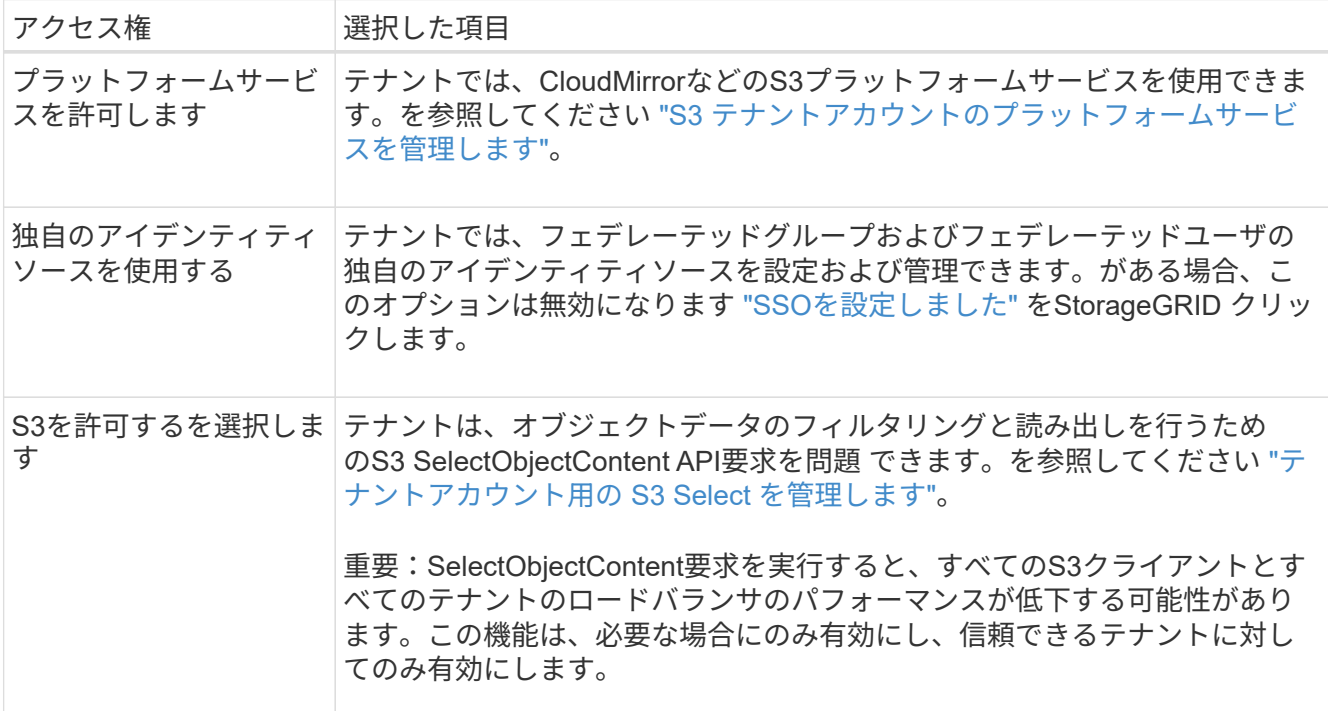

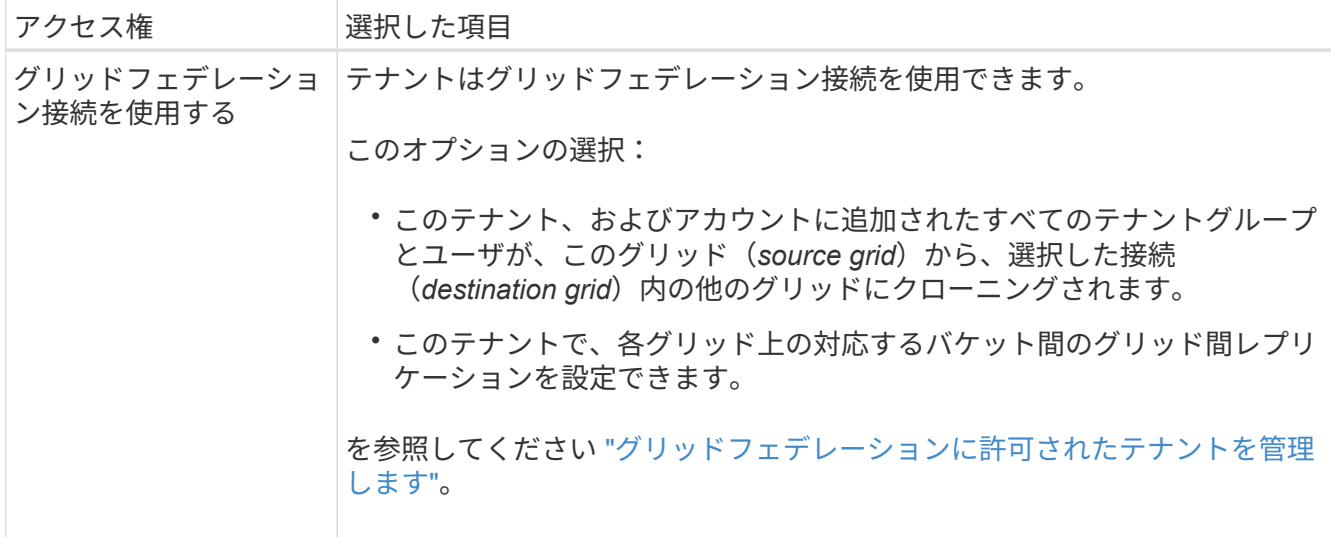

- 5. [Use grid federation connection]\*を選択した場合は、使用可能なグリッドフェデレーション接続のいずれ かを選択します。
- 6. StorageGRID システムでが使用されているかどうかに基づいて、テナントアカウントのルートアクセスを 定義します ["](https://docs.netapp.com/ja-jp/storagegrid-118/admin/using-identity-federation.html)[アイデンティティフェデレーション](https://docs.netapp.com/ja-jp/storagegrid-118/admin/using-identity-federation.html)["](https://docs.netapp.com/ja-jp/storagegrid-118/admin/using-identity-federation.html)、 ["](https://docs.netapp.com/ja-jp/storagegrid-118/admin/configuring-sso.html)[シングルサインオン\(](https://docs.netapp.com/ja-jp/storagegrid-118/admin/configuring-sso.html)[SSO](https://docs.netapp.com/ja-jp/storagegrid-118/admin/configuring-sso.html)[\)](https://docs.netapp.com/ja-jp/storagegrid-118/admin/configuring-sso.html)["](https://docs.netapp.com/ja-jp/storagegrid-118/admin/configuring-sso.html)またはその両方。

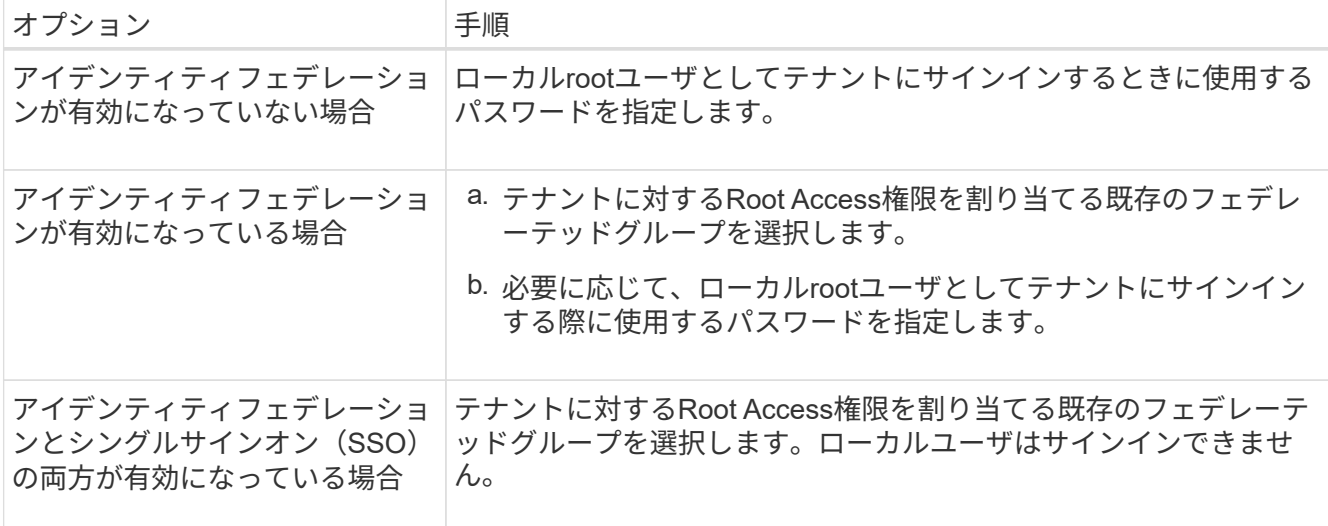

7. ルートユーザのアクセスキーIDとシークレットアクセスキーをウィザードで作成する場合は、\* Create root user S3 access key automatically \*を選択します。

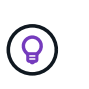

テナントのユーザをrootユーザだけにする場合は、このオプションを選択します。他のユー ザがこのテナントを使用する場合は、Tenant Managerを使用してキーと権限を設定しま す。

- 8. 「 \* Continue \* 」を選択します。
- 9. [Create bucket]手順では、必要に応じてテナントのオブジェクト用のバケットを作成します。それ以外の 場合は、\*[Create tenant without bucket]\*を選択してに移動します [データステップを](#page-17-0)[ダ](#page-17-0)[ウンロードします。](#page-17-0)

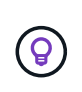

グリッドでS3オブジェクトロックが有効になっている場合、この手順で作成したバケット ではS3オブジェクトロックが有効になりません。このS3アプリケーションにS3オブジェク トロックバケットを使用する必要がある場合は、\*[Create tenant without bucket]\*を選択し ます。次に、Tenant Managerを使用してを実行します ["](https://docs.netapp.com/ja-jp/storagegrid-118/tenant/creating-s3-bucket.html)[バケットを作成します](https://docs.netapp.com/ja-jp/storagegrid-118/tenant/creating-s3-bucket.html)["](https://docs.netapp.com/ja-jp/storagegrid-118/tenant/creating-s3-bucket.html) 代わりに、

a. S3アプリケーションが使用するバケットの名前を入力します。例: S3-bucket。

 $\left( \Theta \right)$ 

バケットの作成後にバケット名を変更することはできません。

b. このバケットの\*[Region]\*を選択します。

デフォルトのリージョンを使用 (us-east-1) 今後ILMを使用してバケットのリージョンに基づいて オブジェクトをフィルタリングする予定がないかぎり、

- c. このバケットに各オブジェクトの各バージョンを格納する場合は、\*[オブジェクトのバージョン管理を 有効にする]\*を選択します。
- d. [Create tenant and bucket]\*を選択し、データのダウンロード手順に進みます。

<span id="page-17-0"></span>ステップ**4/6**:データをダウンロードします

ダウンロードデータステップでは、1つまたは2つのファイルをダウンロードして、設定した内容の詳細を保 存できます。

#### 手順

- 1. [Create root user S3 access key automatically]\*を選択した場合は、次のいずれかまたは両方を実行しま す。
	- Download access keys(アクセスキーのダウンロード)\*を選択してをダウンロードします .csv テナ ントアカウント名、アクセスキーID、シークレットアクセスキーを含むファイル。
	- コピーアイコン(┃━)をクリックして、アクセスキーIDとシークレットアクセスキーをクリップボー ドにコピーします。
- 2. [Download configuration values]\*を選択してをダウンロードします .txt ロードバランサエンドポイン ト、テナント、バケット、およびrootユーザの設定を含むファイル。
- 3. この情報を安全な場所に保存してください。

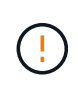

両方のアクセスキーをコピーするまで、このページを閉じないでください。このページを 閉じると、キーは使用できなくなります。この情報はStorageGRID システムからデータを 取得するために使用できるため、必ず安全な場所に保存してください。

- 4. プロンプトが表示されたら、チェックボックスをオンにして、キーをダウンロードまたはコピーしたこと を確認します。
- 5. [続行]\*を選択してILMルールとポリシーの手順に進みます。

手順**5 / 6**:**S3**の**ILM**ルールと**ILM**ポリシーを確認します

情報ライフサイクル管理(ILM)ルールは、StorageGRID システム内のすべてのオブジェクトの配置、期間、 取り込み動作を制御します。StorageGRID に含まれているILMポリシーは、すべてのオブジェクトのレプリケ ートコピーを2つ作成します。このポリシーは、新しいポリシーを少なくとも1つアクティブ化するまで有効 です。

- 1. ページに表示された情報を確認します。
- 2. 新しいテナントまたはバケットに属するオブジェクトに対する具体的な手順を追加する場合は、新しいル ールと新しいポリシーを作成します。を参照してください ["ILM](https://docs.netapp.com/ja-jp/storagegrid-118/ilm/access-create-ilm-rule-wizard.html) [ルールを作成する](https://docs.netapp.com/ja-jp/storagegrid-118/ilm/access-create-ilm-rule-wizard.html)["](https://docs.netapp.com/ja-jp/storagegrid-118/ilm/access-create-ilm-rule-wizard.html) および ["ILM](https://docs.netapp.com/ja-jp/storagegrid-118/ilm/ilm-policy-overview.html)[ポリシー](https://docs.netapp.com/ja-jp/storagegrid-118/ilm/ilm-policy-overview.html) [:](https://docs.netapp.com/ja-jp/storagegrid-118/ilm/ilm-policy-overview.html)[概要](https://docs.netapp.com/ja-jp/storagegrid-118/ilm/ilm-policy-overview.html)["](https://docs.netapp.com/ja-jp/storagegrid-118/ilm/ilm-policy-overview.html)。
- 3. [I have review these steps and understand what I need to do]\*を選択します。
- 4. チェックボックスをオンにして、次に何をすべきかを理解していることを示します。
- 5. を選択して[概要]\*に進みます。

ステップ**6 / 6**:概要を確認します

#### 手順

- 1. 概要を確認します。
- 2. 次の手順の詳細をメモしておいてください。S3クライアントに接続する前に必要になる可能性がある追加 の設定について説明しています。たとえば、\*[Sign in as root]\*を選択するとTenant Managerに移動し、テ ナントユーザの追加、バケットの作成、バケットの設定の更新を行うことができます。
- 3. [ 完了 ] を選択します。
- 4. StorageGRID からダウンロードしたファイルまたは手動で取得した値を使用して、アプリケーションを設 定します。

### <span id="page-18-0"></span>**HA**グループを管理します

<span id="page-18-1"></span>ハイアベイラビリティ ( HA ) グループの管理: 概要

複数の管理ノードとゲートウェイノードのネットワークインターフェイスをハイアベイ ラビリティ( HA )グループにまとめることができます。HA グループのアクティブイン ターフェイスで障害が発生した場合、バックアップインターフェイスがワークロードを 管理できます。

**HA** グループとは何ですか?

ハイアベイラビリティ (HA) グループを使用して、 S3 / Swift クライアントに可用性の高いデータ接続を提 供したり、 Grid Manager および Tenant Manager への可用性の高い接続を提供したりできます。

各 HA グループは、選択したノードの共有サービスへのアクセスを提供します。

- ゲートウェイノード、管理ノード、またはその両方を含む HA グループは、 S3 クライアントと Swift ク ライアントに可用性の高いデータ接続を提供します。
- 管理ノードだけで構成される HA グループは、 Grid Manager と Tenant Manager への可用性の高い接続 を提供します。
- SG100 または SG1000 アプライアンスと VMware ベースのソフトウェアノードだけで構成された HA グ ループは、の可用性の高い接続を提供できます ["S3 Select](https://docs.netapp.com/ja-jp/storagegrid-118/admin/manage-s3-select-for-tenant-accounts.html) [を使用する](https://docs.netapp.com/ja-jp/storagegrid-118/admin/manage-s3-select-for-tenant-accounts.html) [S3](https://docs.netapp.com/ja-jp/storagegrid-118/admin/manage-s3-select-for-tenant-accounts.html) [テナント](https://docs.netapp.com/ja-jp/storagegrid-118/admin/manage-s3-select-for-tenant-accounts.html)["](https://docs.netapp.com/ja-jp/storagegrid-118/admin/manage-s3-select-for-tenant-accounts.html)。 S3 Select を使用す る場合は HA グループを推奨しますが、必須ではありません。

**HA** グループはどのように作成しますか?

1. 1 つ以上の管理ノードまたはゲートウェイノードのネットワークインターフェイスを選択します。ノード に追加したグリッドネットワーク ( eth0 ) インターフェイス、クライアントネットワーク ( eth2 ) イン ターフェイス、 VLAN インターフェイス、またはアクセスインターフェイスを使用できます。

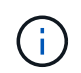

DHCPによってIPアドレスが割り当てられたHAグループにインターフェイスを追加するこ とはできません。

- 2. プライマリインターフェイスとして指定するインターフェイスは 1 つです。プライマリインターフェイス は、障害が発生しないかぎり、アクティブインターフェイスです。
- 3. バックアップインターフェイスの優先順位を決定します。
- 4. グループに仮想 IP ( VIP) アドレスを 1 ~ 10 個割り当てます。クライアントアプリケーションは、こ れらの VIP アドレスのいずれかを使用して StorageGRID に接続できます。

手順については、を参照してください ["](#page-23-0)[ハイアベイラビリティグループを設定する](#page-23-0)["](#page-23-0)。

アクティブインターフェイスとは何ですか。

通常の運用中は、 HA グループのすべての VIP アドレスが優先順位の最初のインターフェイスであるプライ マリインターフェイスに追加されます。プライマリインターフェイスが使用可能な状態であれば、クライアン トがグループの任意の VIP アドレスに接続するときに使用されます。つまり、通常の動作中は、プライマリ インターフェイスがグループの「アクティブ」インターフェイスになります。

同様に、通常動作中は、HAグループの優先度の低いインターフェイスが「バックアップ」インターフェイス として機能します。これらのバックアップインターフェイスは、プライマリ(現在アクティブ)インターフェ イスが使用できなくなるまで使用されません。

ノードの現在の **HA** グループのステータスを表示します

ノードが HA グループに割り当てられているかどうかを確認し、現在のステータスを確認するには、 \* nodes \* > \* node\_name を選択します。

概要 \* タブに HA グループ \* のエントリが含まれている場合、そのノードは表示されている HA グループに割 り当てられます。グループ名のあとの値は、 HA グループ内のノードの現在のステータスです。

- \* Active \* : HA グループは現在このノードでホストされています。
- \* バックアップ \* : HA グループは現在このノードを使用していません。バックアップインターフェイス です。
- 停止:ハイアベイラビリティ(キープアライブ)サービスが手動で停止されているため、このノード でHAグループをホストできません。
- 障害:次の1つ以上の理由により、このノードでHAグループをホストできません:
	- 。ロードバランサ( nginx-gw )サービスがノードで実行されていません。
	- ノードの eth0 または VIP インターフェイスが停止しています。
	- ノードは停止しています。

この例では、プライマリ管理ノードが 2 つの HA グループに追加されています。このノードは、現在、 FabricPool クライアントグループのアクティブインターフェイスであり、クライアントグループのバックアッ プインターフェイスです。

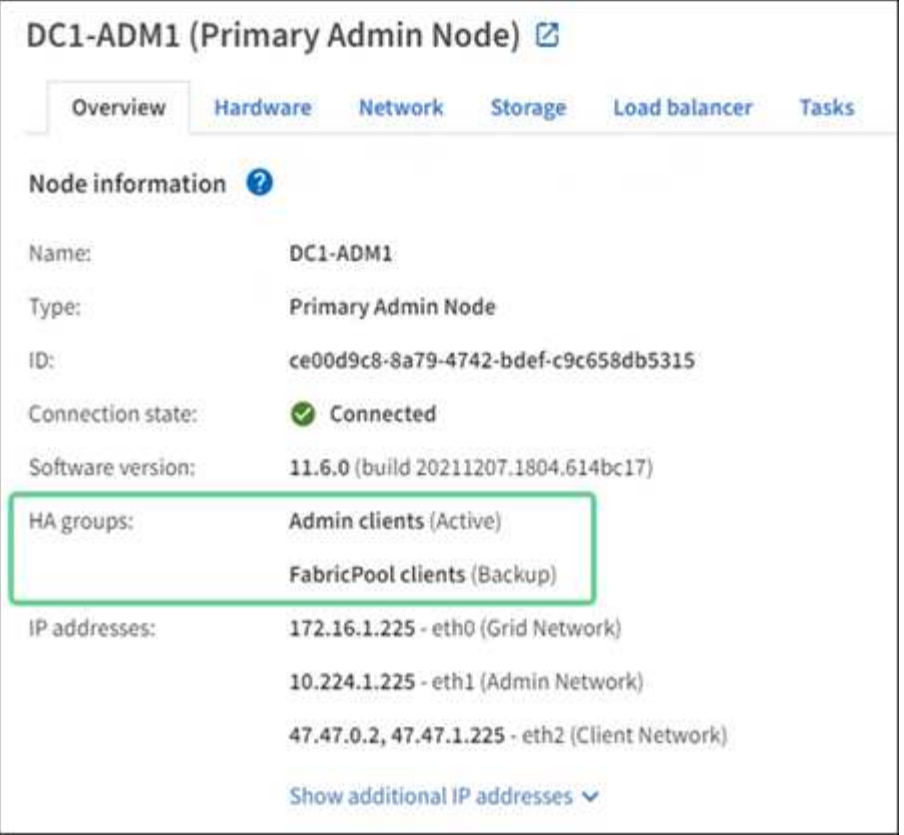

アクティブインターフェイスに障害が発生するとどうなりますか。

VIP アドレスを現在ホストしているインターフェイスは、アクティブインターフェイスです。HA グループに 複数のインターフェイスが含まれている場合にアクティブインターフェイスで障害が発生すると、 VIP アド レスは優先順位に従って、使用可能な最初のバックアップインターフェイスに移動します。そのインターフェ イスに障害が発生すると、使用可能な次のバックアップインターフェイスに VIP アドレスが移動します。

フェイルオーバーは、次のいずれかの理由でトリガーされる可能性があります。

- インターフェイスが設定されているノードが停止する。
- インターフェイスが設定されているノードと他のすべてのノードとの接続が少なくとも 2 分間失われま す。
- アクティブインターフェイスが停止する。
- ロードバランササービスが停止する。
- ハイアベイラビリティサービスが停止します。

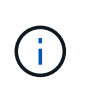

アクティブインターフェイスをホストするノードの外部でネットワーク障害が発生した場合、 フェイルオーバーがトリガーされないことがあります。同様に、Grid ManagerまたはTenant Managerのサービスによってフェイルオーバーはトリガーされません。

フェイルオーバープロセスにかかる時間は通常数秒です。クライアントアプリケーションにほとんど影響がな く、通常の再試行で処理を続行できます。

障害が解決され、プライオリティの高いインターフェイスが再び使用可能になると、 VIP アドレスはプライ

オリティの高いインターフェイスに自動的に移動されます。

**HA** グループの用途

ハイアベイラビリティ( HA) グループを使用すると、オブジェクトデータ用および管 理用に StorageGRID への可用性の高い接続を提供できます。

- HA グループは、 Grid Manager または Tenant Manager への可用性の高い管理接続を提供します。
- HA グループは、 S3 / Swift クライアントに可用性の高いデータ接続を提供できます。
- インターフェイスが 1 つしかない HA グループでは、多数の VIP アドレスを指定したり、 IPv6 アドレス を明示的に設定したりできます。

HA グループは、グループに含まれるすべてのノードが同じサービスを提供する場合にのみ高可用性を提供で きます。HA グループを作成するときは、必要なサービスを提供するタイプのノードからインターフェイスを 追加してください。

- \* 管理ノード \* :ロードバランササービスが含まれ、 Grid Manager またはテナントマネージャへのアクセ スを有効にします。
- ゲートウェイノード:ロードバランササービスが含まれます。

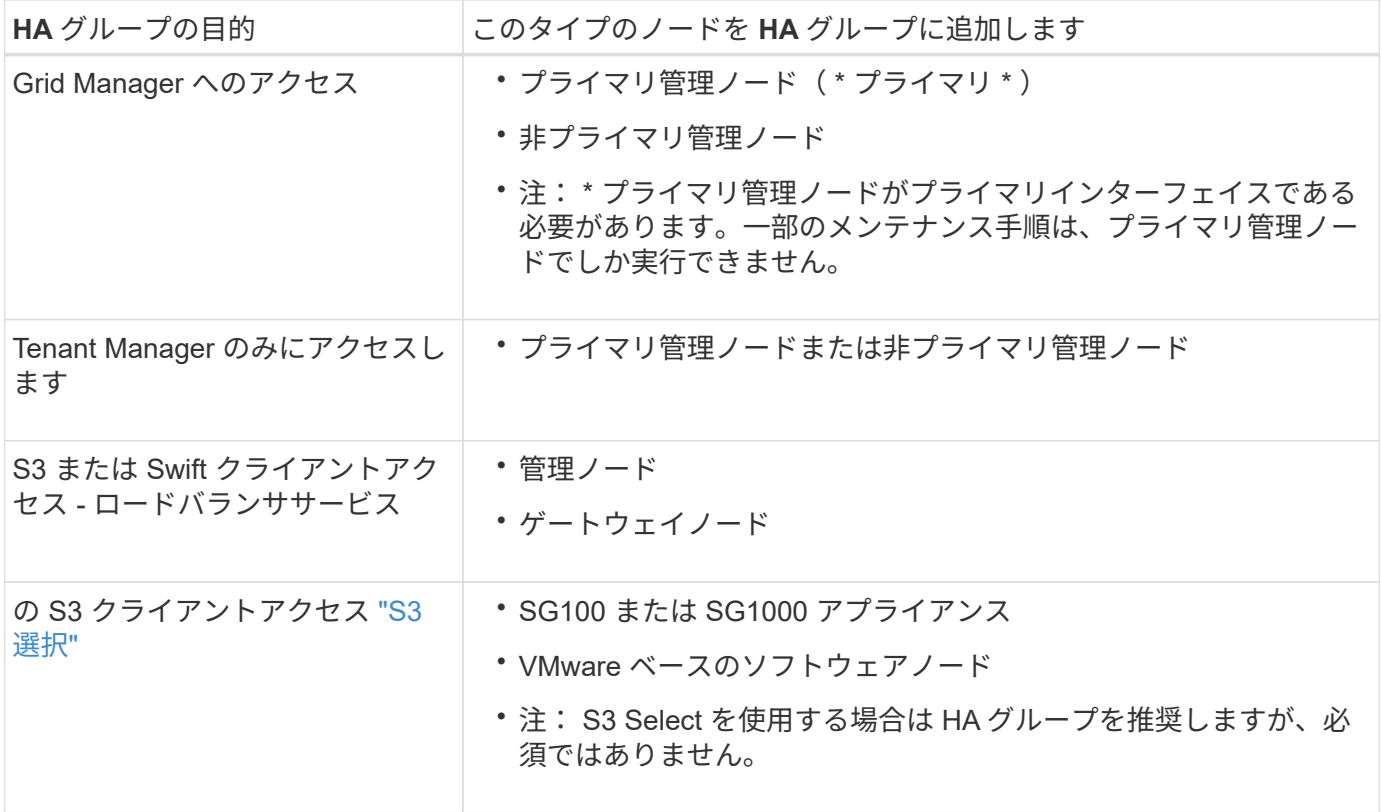

**Grid Manager** または **Tenant Manager** で **HA** グループを使用する場合の制限事項

Grid Manager サービスまたは Tenant Manager サービスに障害が発生した場合は、 HA グループのフェイル オーバーはトリガーされません。

フェイルオーバーの発生時に Grid Manager または Tenant Manager にサインインしている場合はサインアウ トされるため、再度サインインしてタスクを再開する必要があります。

プライマリ管理ノードを使用できないと、一部のメンテナンス手順を実行できません。フェイルオーバー中 は、 Grid Manager を使用して StorageGRID システムを監視できます。

**HA** グループの設定オプション

次の図は、 HA グループのさまざまな構成例を示しています。各オプションには長所と 短所があります。

次の図では、 HA グループのプライマリインターフェイスが青、 HA グループのバックアップインターフェイ スが黄色で示されています。

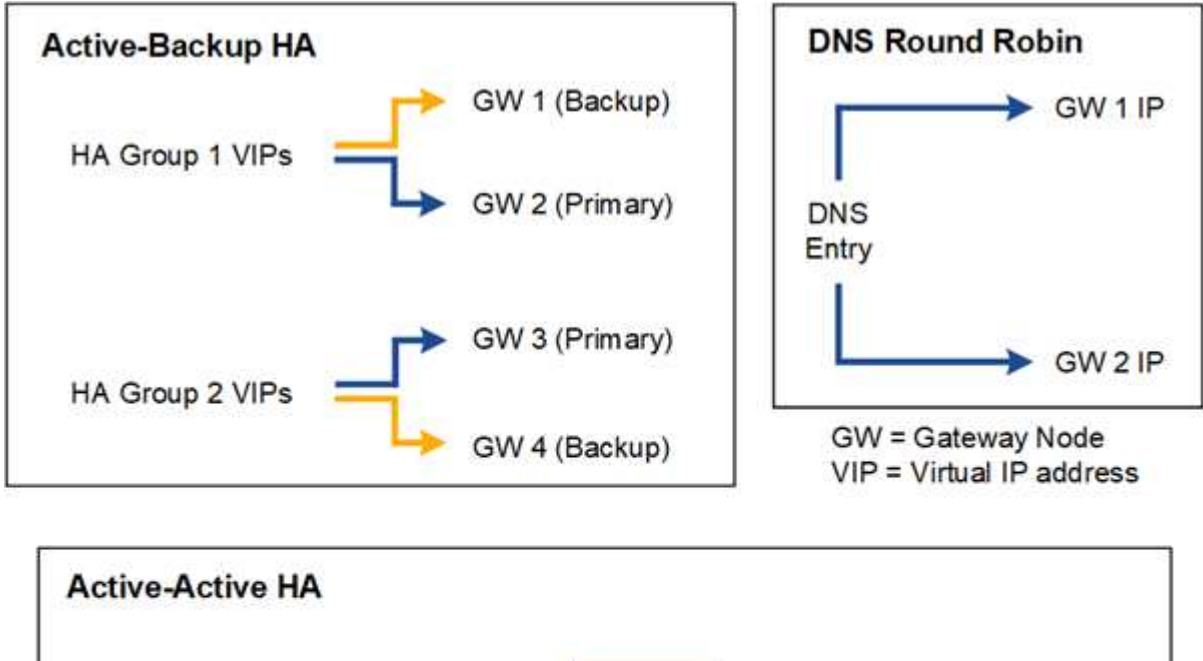

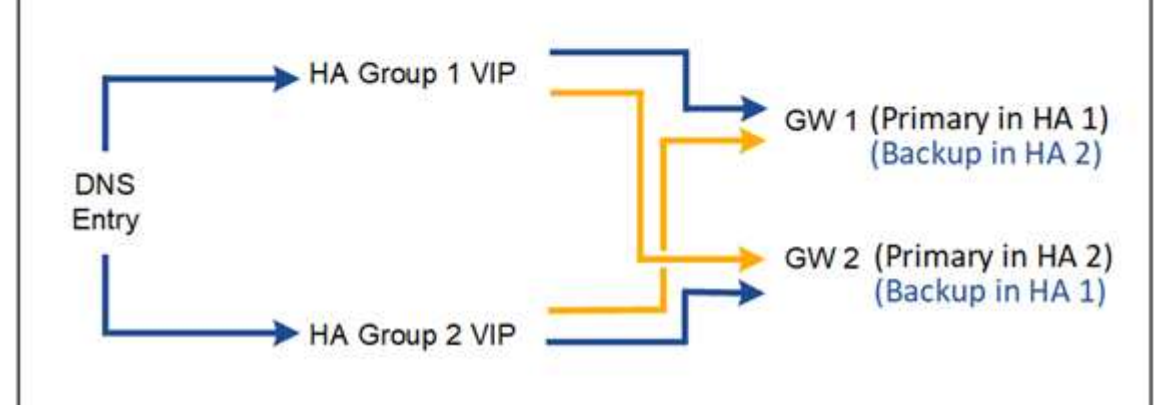

次の表は、図に示す各 HA 構成のメリットをまとめたものです。

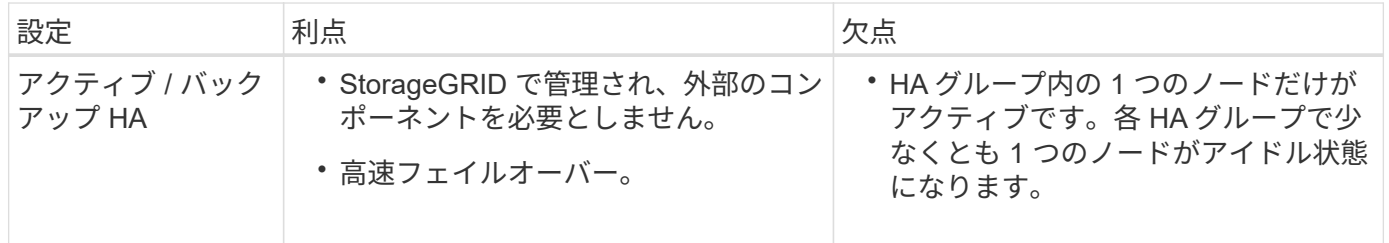

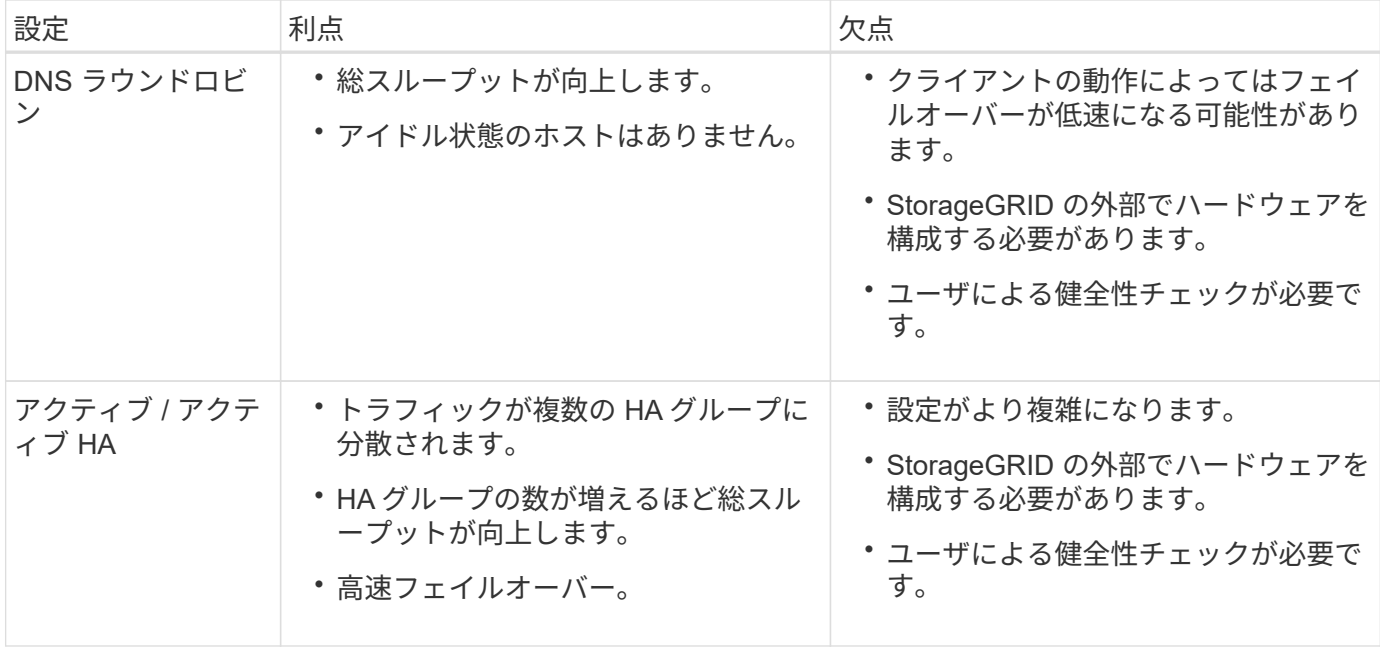

<span id="page-23-0"></span>ハイアベイラビリティグループを設定する

ハイアベイラビリティ( HA) グループを設定して、管理ノードまたはゲートウェイノ ード上のサービスへの可用性の高いアクセスを提供できます。

作業を開始する前に

- を使用して Grid Manager にサインインします ["](https://docs.netapp.com/ja-jp/storagegrid-118/admin/web-browser-requirements.html)[サポートされている](https://docs.netapp.com/ja-jp/storagegrid-118/admin/web-browser-requirements.html) [Web](https://docs.netapp.com/ja-jp/storagegrid-118/admin/web-browser-requirements.html) [ブラウザ](https://docs.netapp.com/ja-jp/storagegrid-118/admin/web-browser-requirements.html)["](https://docs.netapp.com/ja-jp/storagegrid-118/admin/web-browser-requirements.html)。
- を使用することができます ["root](https://docs.netapp.com/ja-jp/storagegrid-118/admin/admin-group-permissions.html)[アクセス](https://docs.netapp.com/ja-jp/storagegrid-118/admin/admin-group-permissions.html)[権限](https://docs.netapp.com/ja-jp/storagegrid-118/admin/admin-group-permissions.html)["](https://docs.netapp.com/ja-jp/storagegrid-118/admin/admin-group-permissions.html)。
- HA グループで VLAN インターフェイスを使用する場合は、 VLAN インターフェイスを作成しておきま す。を参照してください ["VLAN](https://docs.netapp.com/ja-jp/storagegrid-118/admin/configure-vlan-interfaces.html) [インターフェイスを設定します](https://docs.netapp.com/ja-jp/storagegrid-118/admin/configure-vlan-interfaces.html)["](https://docs.netapp.com/ja-jp/storagegrid-118/admin/configure-vlan-interfaces.html)。
- HA グループ内のノードに対してアクセスインターフェイスを使用する場合は、インターフェイスを作成 しておきます。
	- \* Red Hat Enterprise Linux(ノードのインストール前)\*: ["](https://docs.netapp.com/ja-jp/storagegrid-118/rhel/creating-node-configuration-files.html)[ノ](https://docs.netapp.com/ja-jp/storagegrid-118/rhel/creating-node-configuration-files.html)[ード](https://docs.netapp.com/ja-jp/storagegrid-118/rhel/creating-node-configuration-files.html)[構](https://docs.netapp.com/ja-jp/storagegrid-118/rhel/creating-node-configuration-files.html)[成ファイルを作成](https://docs.netapp.com/ja-jp/storagegrid-118/rhel/creating-node-configuration-files.html)["](https://docs.netapp.com/ja-jp/storagegrid-118/rhel/creating-node-configuration-files.html)
	- \* Ubuntu または Debian (ノードをインストールする前) \* : ["](https://docs.netapp.com/ja-jp/storagegrid-118/ubuntu/creating-node-configuration-files.html)[ノ](https://docs.netapp.com/ja-jp/storagegrid-118/ubuntu/creating-node-configuration-files.html)[ード](https://docs.netapp.com/ja-jp/storagegrid-118/ubuntu/creating-node-configuration-files.html)[構](https://docs.netapp.com/ja-jp/storagegrid-118/ubuntu/creating-node-configuration-files.html)[成ファイルを作成](https://docs.netapp.com/ja-jp/storagegrid-118/ubuntu/creating-node-configuration-files.html)["](https://docs.netapp.com/ja-jp/storagegrid-118/ubuntu/creating-node-configuration-files.html)
	- \* Linux (ノードのインストール後) \* : ["Linux](https://docs.netapp.com/ja-jp/storagegrid-118/maintain/linux-adding-trunk-or-access-interfaces-to-node.html) [:ノ](https://docs.netapp.com/ja-jp/storagegrid-118/maintain/linux-adding-trunk-or-access-interfaces-to-node.html)[ードにトランクインターフェイスまたはアクセス](https://docs.netapp.com/ja-jp/storagegrid-118/maintain/linux-adding-trunk-or-access-interfaces-to-node.html) [インターフェイスを追加します](https://docs.netapp.com/ja-jp/storagegrid-118/maintain/linux-adding-trunk-or-access-interfaces-to-node.html)["](https://docs.netapp.com/ja-jp/storagegrid-118/maintain/linux-adding-trunk-or-access-interfaces-to-node.html)
	- \* VMware (ノードのインストール後) \* : ["VMware](https://docs.netapp.com/ja-jp/storagegrid-118/maintain/vmware-adding-trunk-or-access-interfaces-to-node.html) [:ノ](https://docs.netapp.com/ja-jp/storagegrid-118/maintain/vmware-adding-trunk-or-access-interfaces-to-node.html)[ードにトランクインターフェイスまたはア](https://docs.netapp.com/ja-jp/storagegrid-118/maintain/vmware-adding-trunk-or-access-interfaces-to-node.html) [クセスインターフェイスを追加します](https://docs.netapp.com/ja-jp/storagegrid-118/maintain/vmware-adding-trunk-or-access-interfaces-to-node.html)["](https://docs.netapp.com/ja-jp/storagegrid-118/maintain/vmware-adding-trunk-or-access-interfaces-to-node.html)

ハイアベイラビリティグループを作成します

ハイアベイラビリティグループを作成する場合は、 1 つ以上のインターフェイスを選択して優先順位順に編 成します。次に、グループに 1 つ以上の VIP アドレスを割り当てます。

HA グループに含まれるゲートウェイノードまたは管理ノードのインターフェイスを指定する必要がありま す。HA グループでは、 1 つのノードに対して使用できるインターフェイスは 1 つだけですが、同じノードの 他のインターフェイスは他の HA グループで使用できます。

ウィザードにアクセスします

手順

1. 構成 \* > \* ネットワーク \* > \* ハイアベイラビリティグループ \* を選択します。

2. 「 \* Create \* 」を選択します。

### **HA** グループの詳細を入力します

### 手順

- 1. HA グループの一意の名前を指定してください。
- 2. 必要に応じて、 HA グループの概要 を入力します。
- 3. 「 \* Continue \* 」を選択します。

**HA** グループにインターフェイスを追加します

手順

1. この HA グループに追加するインターフェイスを 1 つ以上選択してください。

列ヘッダーを使用して行をソートするか、検索キーワードを入力してインターフェイスをより迅速に検索 します。

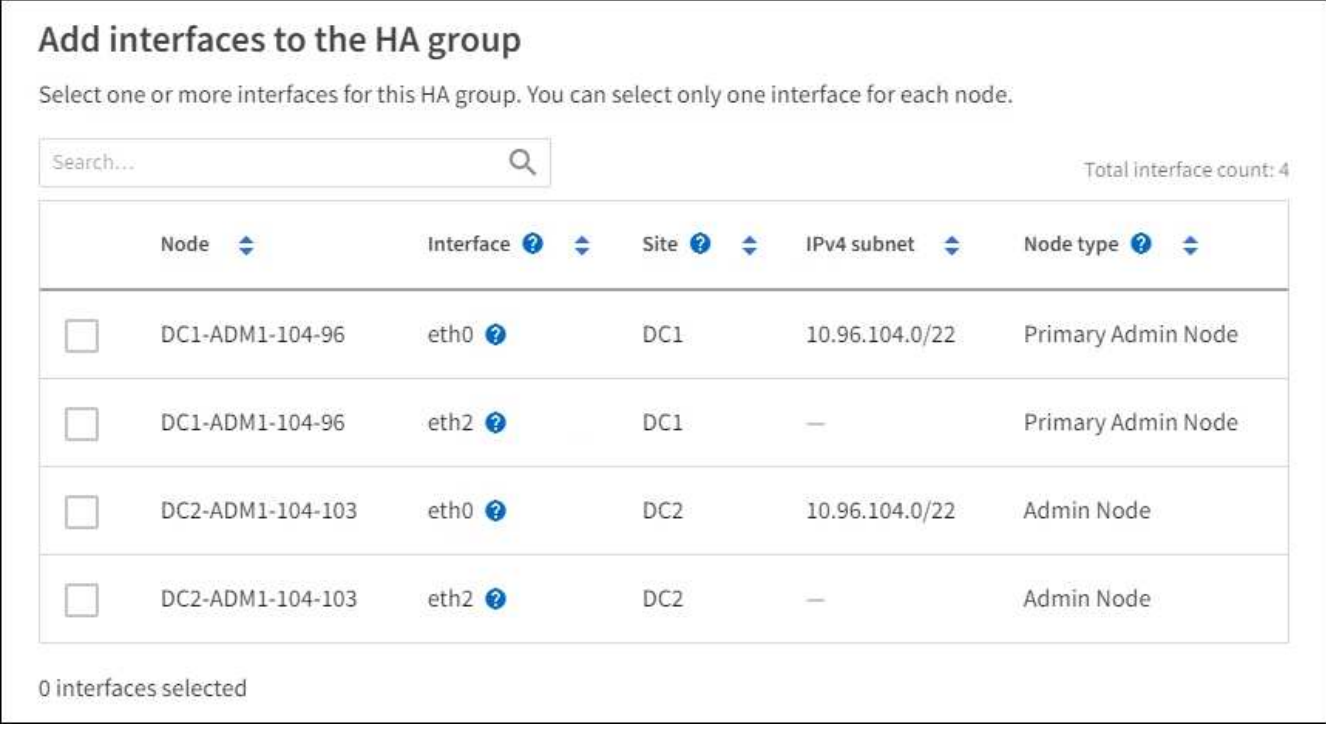

 $\left(\begin{smallmatrix} 1\ 1\end{smallmatrix}\right)$ 

VLAN インターフェイスを作成したら、新しいインターフェイスがテーブルに表示されるま で最大 5 分間待ちます。

インターフェイスの選択に関するガイドライン

◦ インターフェイスを少なくとも 1 つ選択してください。

◦ ノードに対して選択できるインターフェイスは 1 つだけです。

- HA グループがグリッドマネージャとテナントマネージャを含む管理ノードサービスの HA 保護用であ る場合は、管理ノード上のインターフェイスのみを選択します。
- HA グループが S3 または Swift クライアントトラフィックの HA 保護のためのものである場合は、管 理ノード、ゲートウェイノード、またはその両方のインターフェイスを選択します。
- 異なるタイプのノード上のインターフェイスを選択した場合は、情報メモが表示されます。フェイル オーバーが発生すると、以前にアクティブだったノードから提供されたサービスを、新たにアクティ ブになったノードで使用できなくなる可能性があります。たとえば、バックアップゲートウェイノー ドは管理ノードサービスのHA保護を提供できません。同様に、バックアップ管理ノードでは、プライ マリ管理ノードが提供するすべてのメンテナンス手順を実行できません。
- インターフェイスを選択できない場合、そのチェックボックスは無効になります。詳細については、 ツールヒントを参照してください。

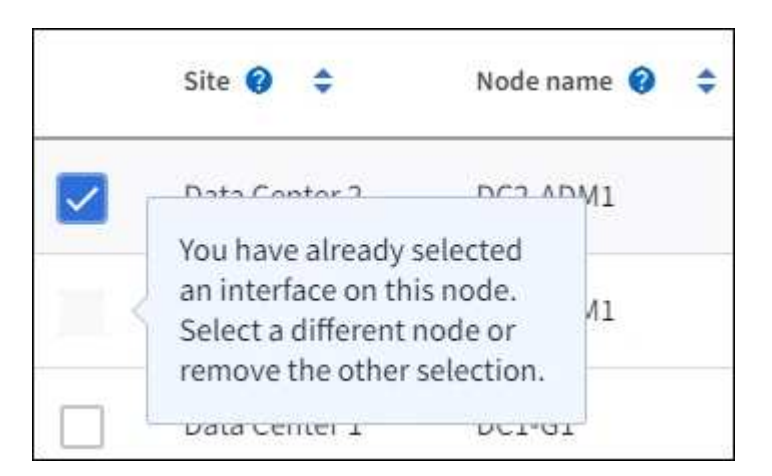

- サブネット値またはゲートウェイが選択した別のインターフェイスと競合している場合は、インター フェイスを選択できません。
- 静的IPアドレスが設定されていないインターフェイスは選択できません。
- 2. 「 \* Continue \* 」を選択します。

優先順位を決定します

HAグループに複数のインターフェイスが含まれている場合は、プライマリインターフェイスとバックアップ (フェイルオーバー)インターフェイスを判別できます。 プライマリインターフェイスに障害が発生する と、VIPアドレスは使用可能な最もプライオリティの高いインターフェイスに移動します。そのインターフェ イスに障害が発生すると、 VIP アドレスは次に優先度の高いインターフェイスに移動します。

手順

1. 優先順位\*列の行をドラッグして、プライマリインターフェイスとバックアップインターフェイスを決定 します。

リストの最初のインターフェイスはプライマリインターフェイスです。プライマリインターフェイスは、 障害が発生しないかぎり、アクティブインターフェイスです。

### Determine the priority order

Determine the primary interface and the backup (failover) interfaces for this HA group. Drag and drop rows or select the arrows.

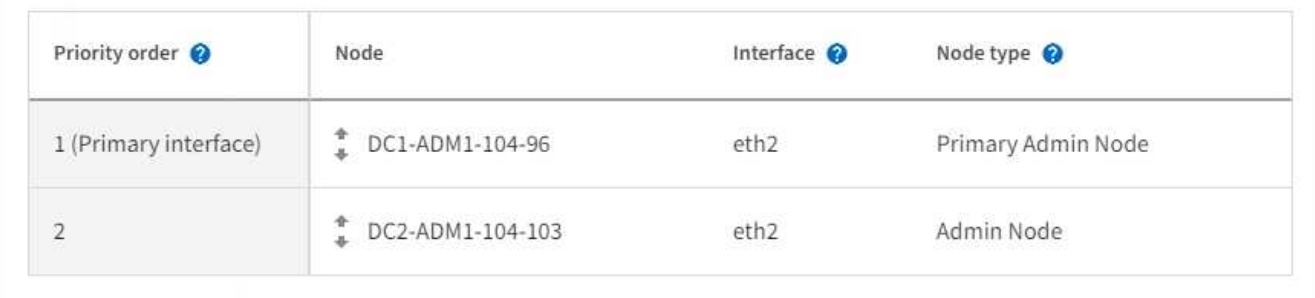

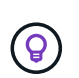

HA グループが Grid Manager へのアクセスを提供する場合は、プライマリ管理ノード上の インターフェイスを選択してプライマリインターフェイスにする必要があります。一部の メンテナンス手順は、プライマリ管理ノードでしか実行できません。

2. 「 \* Continue \* 」を選択します。

**IP** アドレスを入力してください

手順

1. [\* Subnet CIDR\*] フィールドで、 CIDR 表記の VIP サブネット( IPv4 アドレスの後にスラッシュとサブ ネットの長さ( 0 ~ 32 )を指定します。

ネットワークアドレスにホストビットを設定しないでください。例: 192.16.0.0/22。

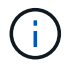

32 ビットプレフィックスを使用する場合、 VIP ネットワークアドレスはゲートウェイアド レスおよび VIP アドレスとしても機能します。

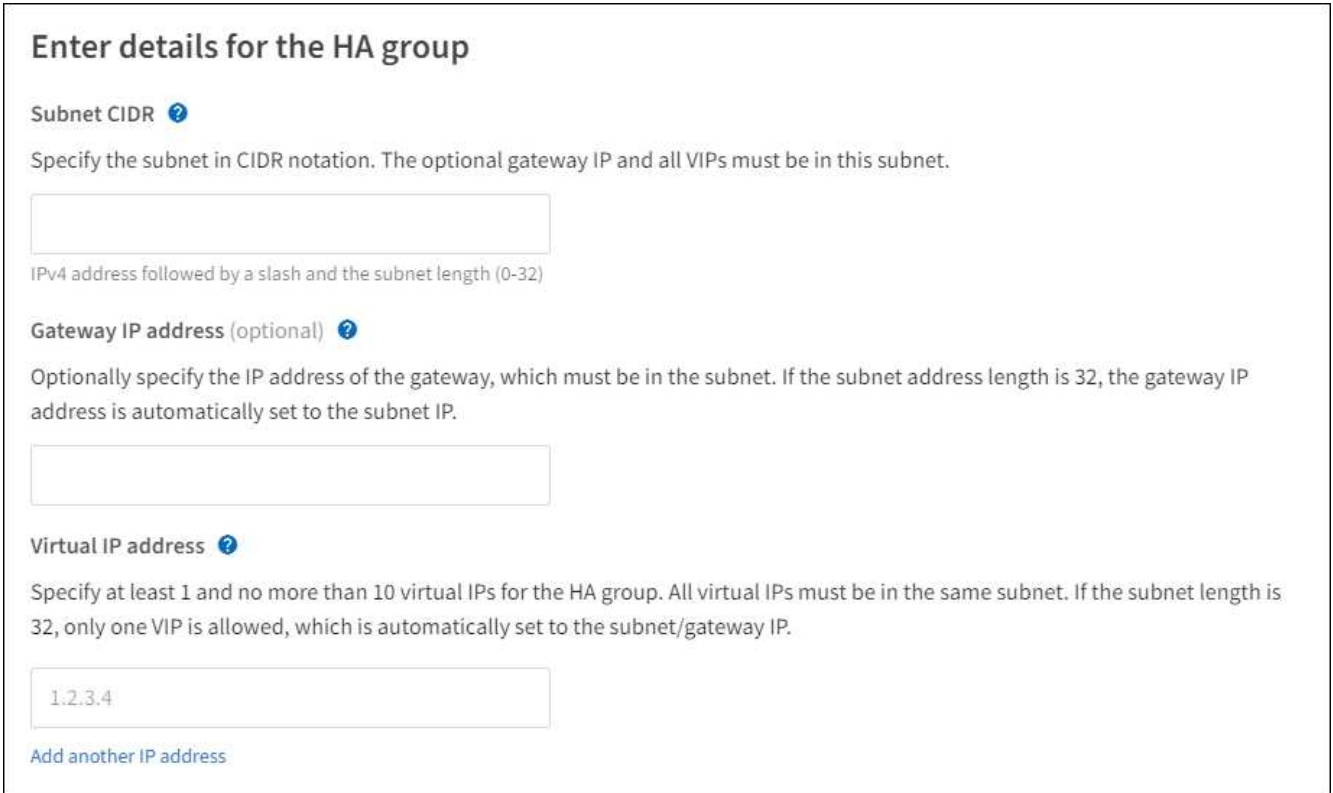

2. 必要に応じて、 S3 、 Swift 、管理またはテナントクライアントが別のサブネットからこれらの VIP アド レスにアクセスする場合は、 \* ゲートウェイ IP アドレス \* を入力します。ゲートウェイアドレスは VIP サブネット内に設定する必要があります。

クライアントと管理者のユーザは、このゲートウェイを使用して仮想 IP アドレスにアクセスします。

3. HAグループ内のアクティブインターフェイスのVIPアドレスを1つ以上10個以下で入力します。すべて のVIPアドレスはVIPサブネット内に存在する必要があり、すべてがアクティブインターフェイス上で同時 にアクティブになります。

IPv4 アドレスを少なくとも 1 つ指定する必要があります。必要に応じて、追加の IPv4 アドレスと IPv6 アドレスを指定できます。

4. HA グループの作成 \* を選択し、 \* 完了 \* を選択します。

HA グループが作成され、設定済みの仮想 IP アドレスを使用できるようになります。

次のステップ

この HA グループをロードバランシングに使用する場合は、ロードバランサエンドポイントを作成してポート とネットワークプロトコルを決定し、必要な証明書を接続します。を参照してください ["](#page-33-0)[ロードバランサエン](#page-33-0) [ドポイントを設定する](#page-33-0)["](#page-33-0)。

ハイアベイラビリティグループを編集します

ハイアベイラビリティ(HA)グループを編集して、グループ名と概要 を変更したり、インターフェイスを 追加または削除したり、優先順位を変更したり、仮想 IP アドレスを追加または更新したりできます。

たとえば、サイトまたはノードの運用停止手順 で、選択したインターフェイスに関連付けられているノード

を削除する場合、 HA グループの編集が必要になることがあります。

手順

1. 構成 \* > \* ネットワーク \* > \* ハイアベイラビリティグループ \* を選択します。

ハイアベイラビリティグループページには、既存のすべての HA グループが表示されます。

- 2. 編集するHAグループのチェックボックスを選択します。
- 3. 更新する内容に基づいて、次のいずれかを実行します。
	- 仮想 IP アドレスを追加または削除するには、 \* Actions \* > \* Edit virtual IP address \* を選択します。
	- \*Actions \* > \* Edit HA group \* を選択して、グループ名または概要 を更新したり、インターフェイスを 追加または削除したり、優先順位を変更したり、 VIP アドレスを追加または削除したりします。
- 4. [ 仮想 IP アドレスの編集 \*] を選択した場合:
	- a. HA グループの仮想 IP アドレスを更新します。
	- b. [ 保存 ( Save ) ] を選択します。
	- c. [ 完了 ] を選択します。
- 5. HA グループの編集 \* を選択した場合:
	- a. 必要に応じて、グループの名前または概要 を更新します。
	- b. 必要に応じて、チェックボックスをオンまたはオフにしてインターフェイスを追加または削除しま す。

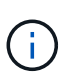

HA グループが Grid Manager へのアクセスを提供する場合は、プライマリ管理ノード 上のインターフェイスを選択してプライマリインターフェイスにする必要があります。 一部のメンテナンス手順は、プライマリ管理ノードでしか実行できません

- c. 必要に応じて、行をドラッグして、このHAグループのプライマリインターフェイスとバックアップイ ンターフェイスの優先順位を変更します。
- d. 必要に応じて、仮想 IP アドレスを更新します。
- e. [ 保存 ( Save ) ] を選択し、 [ 完了 ( Finish ) ] を選択します。

ハイアベイラビリティグループを削除する

ハイアベイラビリティ( HA )グループは一度に 1 つ以上削除できます。

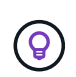

ロードバランサエンドポイントにバインドされているHAグループは削除できません。HAグル ープを削除するには、そのグループを使用しているすべてのロードバランサエンドポイントか らそのグループを削除する必要があります。

クライアントの停止を回避するには、 HA グループを削除する前に、影響を受ける S3 または Swift クライア ントアプリケーションを更新します。各クライアントを更新して、別の IP アドレスを使用して接続します。 たとえば、別の HA グループの仮想 IP アドレスや、インストール時にインターフェイスに設定された IP アド レスなどです。

手順

1. 構成 \* > \* ネットワーク \* > \* ハイアベイラビリティグループ \* を選択します。

- 2. 削除する各HAグループの\*[ロードバランサエンドポイント]\*列を確認します。ロードバランサエンドポイ ントが表示されている場合:
	- a. **>**[ネットワーク]**>**[ロードバランサエンドポイント]\*の順に選択します。
	- b. エンドポイントのチェックボックスを選択します。
	- c. [ \* アクション \* ( Actions \* ) ] > [ \* エンドポイントバインドモードの編集( Edit Endpoint binding mode ) ]
	- d. バインドモードを更新してHAグループを削除します。
	- e. 「変更を保存」を選択します。
- 3. ロードバランサエンドポイントが表示されない場合は、削除する各HAグループのチェックボックスを選 択します。
- 4. **>**[HAグループの削除]\*を選択します。
- 5. メッセージを確認し、「 \* HA グループを削除」を選択して選択を確認します。

選択したすべての HA グループが削除されます。ハイアベイラビリティグループのページに、成功を示す 緑色のバナーが表示されます。

### <span id="page-29-0"></span>負荷分散の管理

<span id="page-29-1"></span>ロードバランシングに関する考慮事項

ロードバランシングを使用して、S3およびSwiftクライアントからの取り込みと読み出し のワークロードを処理できます。

ロードバランシングとは何ですか?

クライアントアプリケーションがStorageGRID システムでデータを保存または取得する際、StorageGRID は ロードバランサを使用して取り込みと読み出しのワークロードを管理します。ロードバランシングは、複数の ストレージノードにワークロードを分散することで、速度と接続容量を最大化します。

StorageGRID ロードバランササービスはすべての管理ノードとすべてのゲートウェイノードにインストール され、レイヤ 7 のロードバランシングを提供します。クライアント要求の Transport Layer Security ( TLS ) 終了を実行し、要求を検査し、ストレージノードへの新しいセキュアな接続を確立します。

各ノード上のロードバランササービスは、クライアントトラフィックをストレージノードに転送する際に独立 して動作します。重み付きのプロセスを使用すると、ロードバランササービスは、より多くの要求をより多く の CPU を使用可能なストレージノードにルーティングします。

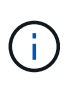

推奨されるロードバランシングメカニズムは StorageGRID ロードバランササービスですが、代 わりにサードパーティのロードバランサを統合することもできます。詳細については、ネット アップの担当者にお問い合わせいただくか、を参照してください ["TR-4626](https://www.netapp.com/pdf.html?item=/media/17068-tr4626pdf.pdf) [:『](https://www.netapp.com/pdf.html?item=/media/17068-tr4626pdf.pdf) [StorageGRID](https://www.netapp.com/pdf.html?item=/media/17068-tr4626pdf.pdf) [Third-party and global load balancers](https://www.netapp.com/pdf.html?item=/media/17068-tr4626pdf.pdf) [』](https://www.netapp.com/pdf.html?item=/media/17068-tr4626pdf.pdf)["](https://www.netapp.com/pdf.html?item=/media/17068-tr4626pdf.pdf)。

必要なロードバランシングノードの数

一般的なベストプラクティスとして、 StorageGRID システムの各サイトにロードバランササービスを使用す るノードが 2 つ以上必要です。たとえば、サイトに 2 つのゲートウェイノード、または管理ノードとゲート

ウェイノードの両方が含まれているとします。SG100 または SG100 サービスアプライアンス、ベアメタル ノード、仮想マシン( VM )ベースのノードのいずれを使用しているかに関係なく、各ロードバランシングノ ードに適切なネットワーク、ハードウェア、または仮想化インフラがあることを確認します。

ロードバランサエンドポイントとは何ですか?

ロードバランサエンドポイントは、ロードバランササービスを含むノードへのアクセスに送受信クライアント アプリケーション要求が使用するポートとネットワークプロトコル(HTTPSまたはHTTP)を定義します。エ ンドポイントは、クライアントタイプ(S3またはSwift)、バインドモード、および必要に応じて許可または ブロックされたテナントのリストも定義します。

ロードバランサエンドポイントを作成するには、\* configuration **>** Network **>** Load balancer endpoints \*を選択 するか、FabricPool and S3のセットアップウィザードを実行します。手順:

- ["](#page-33-0)[ロードバランサエンドポイントを設定する](#page-33-0)["](#page-33-0)
- ["S3](#page-8-0)[セットアップウィザードを使用します](#page-8-0)["](#page-8-0)
- ["FabricPool](https://docs.netapp.com/ja-jp/storagegrid-118/fabricpool/use-fabricpool-setup-wizard-steps.html) [セットアップウィザードを使用します](https://docs.netapp.com/ja-jp/storagegrid-118/fabricpool/use-fabricpool-setup-wizard-steps.html)["](https://docs.netapp.com/ja-jp/storagegrid-118/fabricpool/use-fabricpool-setup-wizard-steps.html)

#### ポートに関する考慮事項

ロードバランサエンドポイントのポートは、最初に作成するエンドポイントのデフォルトで10433になります が、未使用の外部ポートを1~65535の範囲で指定できます。ポート80または443を使用する場合、エンドポイ ントはゲートウェイノード上のロードバランササービスのみを使用します。これらのポートは管理ノードで予 約されています。複数のエンドポイントに同じポートを使用する場合は、エンドポイントごとに異なるバイン ディングモードを指定する必要があります。

他のグリッドサービスで使用されているポートは許可されません。を参照してください ["](https://docs.netapp.com/ja-jp/storagegrid-118/network/network-port-reference.html)[ネ](https://docs.netapp.com/ja-jp/storagegrid-118/network/network-port-reference.html)[ットワークポート](https://docs.netapp.com/ja-jp/storagegrid-118/network/network-port-reference.html) [のリファレンス](https://docs.netapp.com/ja-jp/storagegrid-118/network/network-port-reference.html)["](https://docs.netapp.com/ja-jp/storagegrid-118/network/network-port-reference.html)。

ネットワークプロトコルに関する考慮事項

ほとんどの場合、クライアントアプリケーションとStorageGRID の間の接続では、Transport Layer Security (TLS)暗号化を使用する必要があります。TLS暗号化を使用せずにStorageGRID に接続することはサポート されていますが、特に本番環境では推奨されません。StorageGRID ロードバランサエンドポイントのネット ワークプロトコルを選択する場合は、\*[HTTPS]\*を選択する必要があります。

ロードバランサエンドポイント証明書に関する考慮事項

ロードバランサエンドポイントのネットワークプロトコルとして\* HTTPS \*を選択した場合は、セキュリティ 証明書を指定する必要があります。ロードバランサエンドポイントの作成時には、次の3つのオプションのい ずれかを使用できます。

• 署名済み証明書をアップロードする(推奨)。この証明書には、公的に信頼された認証局または民間の認 証局(CA)が署名できます。一般に信頼されているCAサーバ証明書を使用して接続を保護することを推 奨します。生成される証明書とは異なり、CAによって署名された証明書は無停止でローテーションで き、有効期限の問題を回避できます。

ロードバランサエンドポイントを作成する前に、次のファイルを入手する必要があります。

- カスタムサーバ証明書ファイル。
- カスタムサーバ証明書の秘密鍵ファイル。

◦ 必要に応じて、各中間発行認証局の証明書のCAバンドル。

- 自己署名証明書の生成。
- グローバル**StorageGRID S3**および**Swift**証明書を使用します。この証明書をロードバランサエンドポイン ト用に選択するには、事前にこの証明書のカスタムバージョンをアップロードまたは生成する必要があり ます。を参照してください ["S3](https://docs.netapp.com/ja-jp/storagegrid-118/admin/configuring-custom-server-certificate-for-storage-node.html) [および](https://docs.netapp.com/ja-jp/storagegrid-118/admin/configuring-custom-server-certificate-for-storage-node.html) [Swift API](https://docs.netapp.com/ja-jp/storagegrid-118/admin/configuring-custom-server-certificate-for-storage-node.html) [証明書を設定する](https://docs.netapp.com/ja-jp/storagegrid-118/admin/configuring-custom-server-certificate-for-storage-node.html)["](https://docs.netapp.com/ja-jp/storagegrid-118/admin/configuring-custom-server-certificate-for-storage-node.html)。

どのような価値が必要か?

証明書を作成するには、S3またはSwiftクライアントアプリケーションがエンドポイントへのアクセスに使用 するすべてのドメイン名とIPアドレスを把握しておく必要があります。

証明書の\*サブジェクトDN \* (識別名)エントリには、クライアントアプリケーションがStorageGRID に使用 する完全修飾ドメイン名が含まれている必要があります。例:

Subject DN:

/C=Country/ST=State/O=Company,Inc./CN=s3.storagegrid.example.com

必要に応じて、ワイルドカードを使用して、ロードバランササービスを実行しているすべての管理ノードおよ びゲートウェイノードの完全修飾ドメイン名を表すことができます。例: \*.storagegrid.*example*.com ワイルドカード\*を使用して表します adm1.storagegrid.*example*.com および gn1.storagegrid.*example*.com。

S3仮想ホスト形式の要求を使用する場合は、証明書ごとに\* Alternative Name \*エントリも含める必要があり ます ["S3](#page-43-0)[エンドポイントのドメイン名](#page-43-0)["](#page-43-0) ワイルドカード名も含めて、を設定しておきます。例:

Alternative Name: DNS:\*.s3.storagegrid.example.com

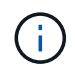

ドメイン名にワイルドカードを使用する場合は、を参照してください ["](https://docs.netapp.com/ja-jp/storagegrid-118/harden/hardening-guideline-for-server-certificates.html)[サーバ証明書のセキュ](https://docs.netapp.com/ja-jp/storagegrid-118/harden/hardening-guideline-for-server-certificates.html) [リティ](https://docs.netapp.com/ja-jp/storagegrid-118/harden/hardening-guideline-for-server-certificates.html)[強](https://docs.netapp.com/ja-jp/storagegrid-118/harden/hardening-guideline-for-server-certificates.html)[化](https://docs.netapp.com/ja-jp/storagegrid-118/harden/hardening-guideline-for-server-certificates.html)[ガ](https://docs.netapp.com/ja-jp/storagegrid-118/harden/hardening-guideline-for-server-certificates.html)[イドライン](https://docs.netapp.com/ja-jp/storagegrid-118/harden/hardening-guideline-for-server-certificates.html)["](https://docs.netapp.com/ja-jp/storagegrid-118/harden/hardening-guideline-for-server-certificates.html)。

また、セキュリティ証明書の名前ごとにDNSエントリを定義する必要があります。

期限切れになる証明書の管理方法を教えてください。

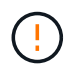

S3アプリケーションとStorageGRID 間の接続の保護に使用した証明書の有効期限が切れると、 アプリケーションからStorageGRID に一時的にアクセスできなくなる可能性があります。

証明書の有効期限の問題を回避するには、次のベストプラクティスに従ってください。

- 証明書の有効期限が近づいていることを警告するアラートがあれば、注意深く監視します。たとえば、\* Expiration of load balancer endpoint certificate や Expiration of global server certificate for S3 and Swift API \*アラートなどです。
- StorageGRID アプリケーションとS3アプリケーションの証明書のバージョンは常に同期しておいてくだ さい。ロードバランサエンドポイントに使用する証明書を交換または更新する場合は、S3アプリケーショ ンで使用される同等の証明書を交換または更新する必要があります。
- 公開署名されたCA証明書を使用する。CAによって署名された証明書を使用する場合は、有効期限が近い

証明書を無停止で交換できます。

• 自己署名StorageGRID 証明書を生成した証明書の有効期限が近づいている場合は、既存の証明書の有効期 限が切れる前に、StorageGRID とS3アプリケーションの両方で証明書を手動で置き換える必要がありま す。

バインディングモードに関する考慮事項

バインディングモードでは、ロードバランサエンドポイントへのアクセスに使用できるIPアドレスを制御でき ます。エンドポイントがバインディングモードを使用している場合、クライアントアプリケーションは、許可 されたIPアドレスまたはそれに対応するFully Qualified Domain Name(FQDN;完全修飾ドメイン名)を使用 している場合にのみ、エンドポイントにアクセスできます。他のIPアドレスまたはFQDNを使用するクライア ントアプリケーションはエンドポイントにアクセスできません。

次のいずれかのバインディングモードを指定できます。

- グローバル(デフォルト):クライアントアプリケーションは、任意のゲートウェイノードまたは管理ノ ードのIPアドレス、任意のネットワーク上の任意のHAグループの仮想IP(VIP)アドレス、または対応す るFQDNを使用してエンドポイントにアクセスできます。エンドポイントのアクセスを制限する必要がな いかぎり、この設定を使用します。
- \* HAグループの仮想IP \*。クライアントアプリケーションは、HAグループの仮想IPアドレス(または対応 するFQDN)を使用する必要があります。
- ノードインターフェイス。クライアントは、選択したノードインターフェイスのIPアドレス(または対応 するFQDN)を使用する必要があります。
- ノードタイプ。選択したノードのタイプに基づいて、クライアントは管理ノードのIPアドレス(または対 応するFQDN)またはゲートウェイノードのIPアドレス(または対応するFQDN)のいずれかを使用する 必要があります。

テナントアクセスに関する考慮事項

テナントアクセスは、ロードバランサエンドポイントを使用してバケットにアクセスできるStorageGRID テ ナントアカウントを制御できるオプションのセキュリティ機能です。すべてのテナントにエンドポイントへの アクセスを許可するか(デフォルト)、各エンドポイントで許可またはブロックされたテナントのリストを指 定できます。

この機能を使用すると、テナントとそのエンドポイント間のセキュリティをより適切に分離できます。たとえ ば、この機能を使用して、あるテナントが所有する最高機密または高度に機密性の高いマテリアルに他のテナ ントから完全にアクセスできないようにすることができます。

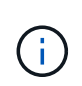

アクセス制御の目的では、クライアント要求で使用されたアクセスキーからテナントが決定さ れます。要求の一部としてアクセスキーが提供されていない場合(匿名アクセスなど)は、バ ケット所有者を使用してテナントが決定されます。

テナントアクセスの例

このセキュリティ機能の仕組みを理解するには、次の例を参考にしてください。

1. 次の2つのロードバランサエンドポイントを作成しておきます。

◦ \*パブリック\*エンドポイント:ポート10443を使用し、すべてのテナントへのアクセスを許可します。

◦ \* Top secret \* endpoint:ポート10444を使用し、\* Top secret \*テナントにのみアクセスを許可しま す。他のすべてのテナントはこのエンドポイントへのアクセスをブロックされます。

2. 。 top-secret.pdf は、\* Top secret \*テナントが所有するバケット内にあります。

にアクセスします top-secret.pdf、\* Top secret \*テナントのユーザは、にGET要求を問題 できます https://w.x.y.z:10444/top-secret.pdf。このテナントには10444エンドポイントの使用が許可され ているため、ユーザはオブジェクトにアクセスできます。ただし、他のテナントに属するユーザが同じURLに 対して同じ要求を発行すると、すぐに「Access Denied」というメッセージが表示されます。クレデンシャル と署名が有効であってもアクセスは拒否されます。

### **CPU** の可用性

S3 / Swift トラフィックをストレージノードに転送する際、各管理ノードおよびゲートウェイノード上のロー ドバランササービスは独立して動作します。重み付きのプロセスを使用すると、ロードバランササービスは、 より多くの要求をより多くの CPU を使用可能なストレージノードにルーティングします。ノード CPU 負荷 情報は数分ごとに更新されますが、重み付けがより頻繁に更新される場合があります。ノードの使用率が 100% になった場合や、ノードの利用率のレポートに失敗した場合でも、すべてのストレージノードには最小 限のベースとなる重みの値が割り当てられます。

CPU の可用性に関する情報が、ロードバランササービスが配置されているサイトに制限されている場合があ ります。

<span id="page-33-0"></span>ロードバランサエンドポイントを設定する

ゲートウェイノードと管理ノードの StorageGRID ロードバランサに接続する際に使用で きるポートとネットワークプロトコル S3 / Swift クライアントは、ロードバランサエン ドポイントで決まります。エンドポイントを使用してGrid Manager、Tenant Manager、 またはその両方にアクセスすることもできます。

 $(i)$ 

Swiftクライアントアプリケーションのサポートは廃止され、今後のリリースで削除される予定 です。

作業を開始する前に

- を使用して Grid Manager にサインインします ["](https://docs.netapp.com/ja-jp/storagegrid-118/admin/web-browser-requirements.html)[サポートされている](https://docs.netapp.com/ja-jp/storagegrid-118/admin/web-browser-requirements.html) [Web](https://docs.netapp.com/ja-jp/storagegrid-118/admin/web-browser-requirements.html) [ブラウザ](https://docs.netapp.com/ja-jp/storagegrid-118/admin/web-browser-requirements.html)["](https://docs.netapp.com/ja-jp/storagegrid-118/admin/web-browser-requirements.html)。
- を使用することができます ["root](https://docs.netapp.com/ja-jp/storagegrid-118/admin/admin-group-permissions.html)[アクセス](https://docs.netapp.com/ja-jp/storagegrid-118/admin/admin-group-permissions.html)[権限](https://docs.netapp.com/ja-jp/storagegrid-118/admin/admin-group-permissions.html)["](https://docs.netapp.com/ja-jp/storagegrid-118/admin/admin-group-permissions.html)。
- を確認しておきます ["](#page-29-1)[ロードバランシングに関する](#page-29-1)[考慮事](#page-29-1)[項](#page-29-1)["](#page-29-1)。
- ロードバランサエンドポイントに使用するポートを再マッピングした場合は、を使用します ["](https://docs.netapp.com/ja-jp/storagegrid-118/maintain/removing-port-remaps.html)[ポートの](https://docs.netapp.com/ja-jp/storagegrid-118/maintain/removing-port-remaps.html)[再](https://docs.netapp.com/ja-jp/storagegrid-118/maintain/removing-port-remaps.html) [マッ](https://docs.netapp.com/ja-jp/storagegrid-118/maintain/removing-port-remaps.html)[ピ](https://docs.netapp.com/ja-jp/storagegrid-118/maintain/removing-port-remaps.html)[ングを削除しました](https://docs.netapp.com/ja-jp/storagegrid-118/maintain/removing-port-remaps.html)["](https://docs.netapp.com/ja-jp/storagegrid-118/maintain/removing-port-remaps.html)。
- ·使用するハイアベイラビリティ (HA) グループを作成しておきます。HA グループを推奨しますが、必 須ではありません。を参照してください ["](#page-18-1)[ハイアベイラビリティグループを管理します](#page-18-1)["](#page-18-1)。
- ロードバランサエンドポイントがで使用される場合 ["S3 Select](https://docs.netapp.com/ja-jp/storagegrid-118/admin/manage-s3-select-for-tenant-accounts.html) [用の](https://docs.netapp.com/ja-jp/storagegrid-118/admin/manage-s3-select-for-tenant-accounts.html) [S3](https://docs.netapp.com/ja-jp/storagegrid-118/admin/manage-s3-select-for-tenant-accounts.html) [テナント](https://docs.netapp.com/ja-jp/storagegrid-118/admin/manage-s3-select-for-tenant-accounts.html)["](https://docs.netapp.com/ja-jp/storagegrid-118/admin/manage-s3-select-for-tenant-accounts.html)ベアメタルノードの IP アドレスまたは FQDN を使用しないでください。S3 Select に使用するロードバランサエンドポイントに は、 SG100 または SG1000 アプライアンスと VMware ベースのソフトウェアノードのみが許可されま す。
- 使用する VLAN インターフェイスを設定しておきます。を参照してください ["VLAN](https://docs.netapp.com/ja-jp/storagegrid-118/admin/configure-vlan-interfaces.html) [インターフェイスを](https://docs.netapp.com/ja-jp/storagegrid-118/admin/configure-vlan-interfaces.html) [設定します](https://docs.netapp.com/ja-jp/storagegrid-118/admin/configure-vlan-interfaces.html)["](https://docs.netapp.com/ja-jp/storagegrid-118/admin/configure-vlan-interfaces.html)。
- HTTPS エンドポイントを作成する場合(推奨)は、サーバ証明書の情報が必要です。

エンドポイント証明書の変更がすべてのノードに適用されるまでに最大 15 分かかることが あります。

- 証明書をアップロードするには、サーバ証明書、証明書の秘密鍵、および必要に応じて CA バンドル が必要です。
- 証明書を生成するには、 S3 または Swift クライアントがエンドポイントへのアクセスに使用するすべ てのドメイン名と IP アドレスが必要です。また、件名(識別名)も知っている必要があります。
- 。StorageGRID の S3 および Swift API 証明書(ストレージノードへの直接の接続にも使用できます)を 使用する場合は、デフォルトの証明書を外部の認証局によって署名されたカスタム証明書に置き換え ておく必要があります。を参照してください ["S3](https://docs.netapp.com/ja-jp/storagegrid-118/admin/configuring-custom-server-certificate-for-storage-node.html) [および](https://docs.netapp.com/ja-jp/storagegrid-118/admin/configuring-custom-server-certificate-for-storage-node.html) [Swift API](https://docs.netapp.com/ja-jp/storagegrid-118/admin/configuring-custom-server-certificate-for-storage-node.html) [証明書を設定する](https://docs.netapp.com/ja-jp/storagegrid-118/admin/configuring-custom-server-certificate-for-storage-node.html)["](https://docs.netapp.com/ja-jp/storagegrid-118/admin/configuring-custom-server-certificate-for-storage-node.html)。

ロードバランサエンドポイントを作成します

S3またはSwiftクライアントの各ロードバランサエンドポイントは、ポート、クライアントタイプ (S3また はSwift)、およびネットワークプロトコル(HTTPまたはHTTPS)を指定します。管理インターフェイスのロ ードバランサエンドポイントは、ポート、インターフェイスタイプ、および信頼されていないクライアントネ ットワークを指定します。

ウィザードにアクセスします

(i.

手順

- 1. [ \* configuration \* > \* Network \* > \* Load Balancer Endpoints \* ] を選択します。
- 2. S3またはSwiftクライアントのエンドポイントを作成するには、\* S3またはSwiftクライアント\*タブを選択 します。
- 3. Grid Manager、Tenant Manager、またはその両方にアクセスするためのエンドポイントを作成するに は、\*[Management interface]\*タブを選択します。
- 4. 「 \* Create \* 」を選択します。

エンドポイントの詳細を入力します

手順

1. 適切な手順を選択して、作成するエンドポイントのタイプの詳細を入力します。

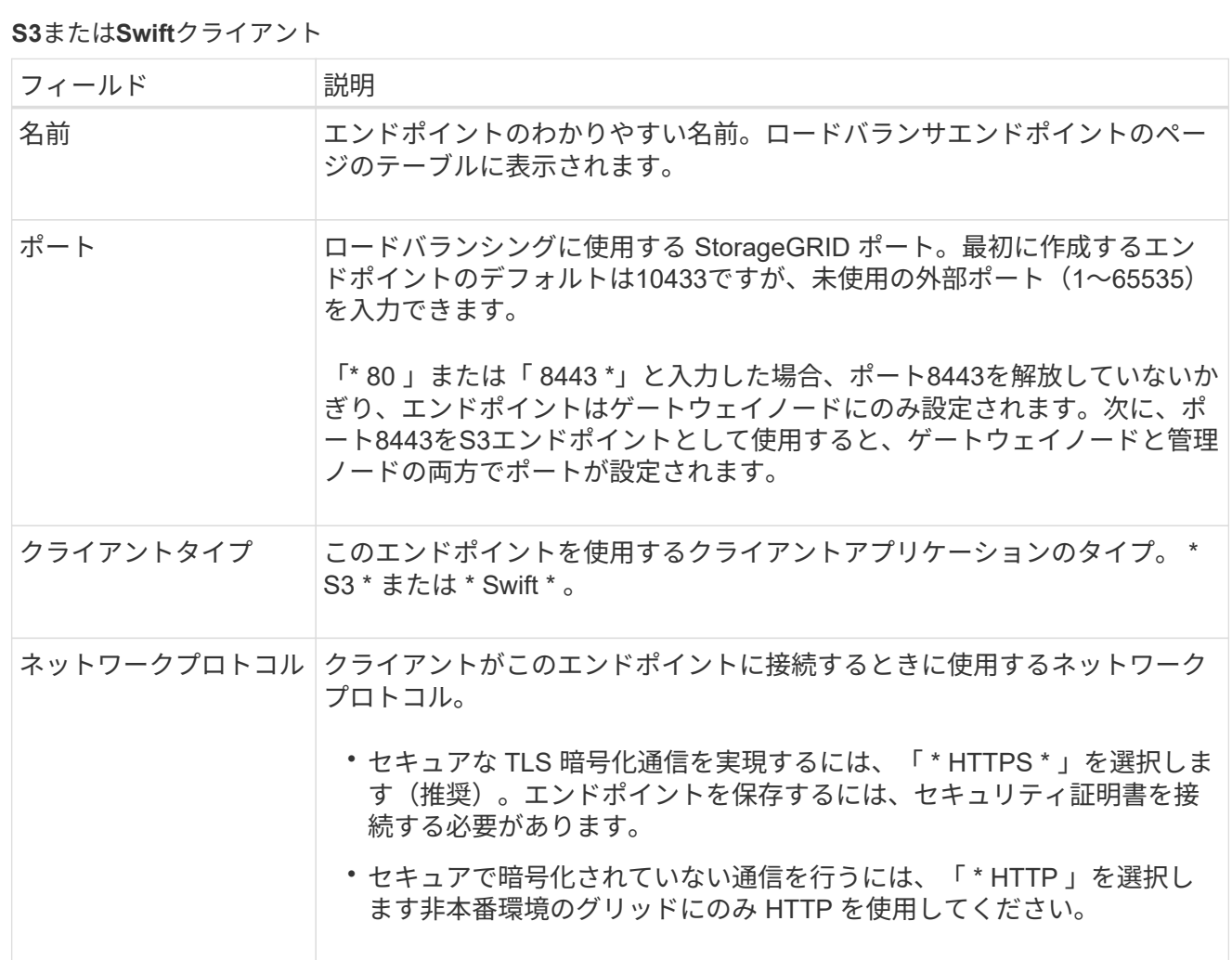

### 管理インターフェイス

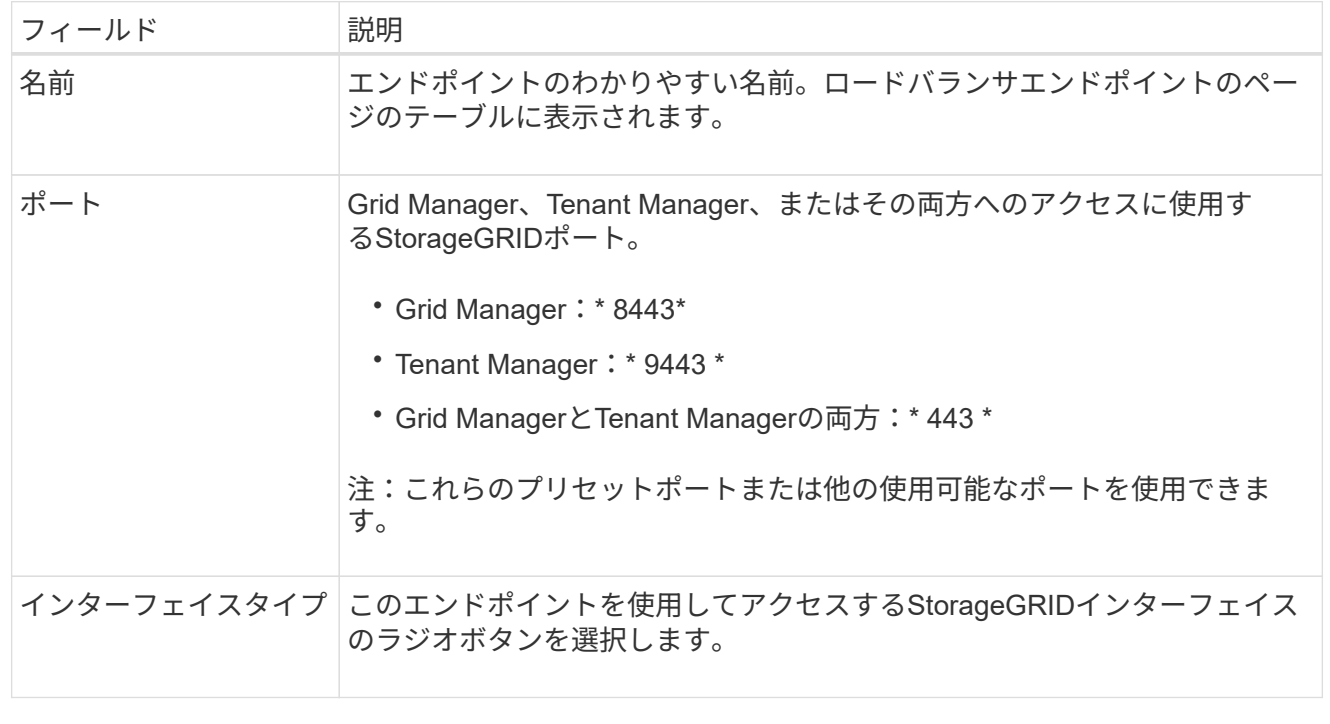

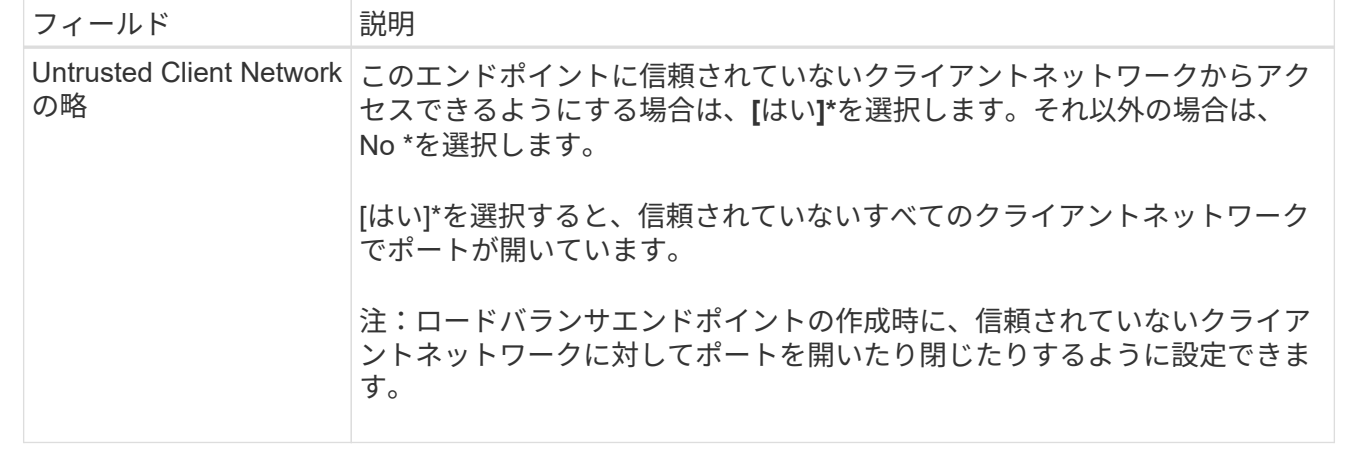

1. 「 \* Continue \* 」を選択します。

### 綴じモードを選択します

手順

1. 任意のIPアドレスまたは特定のIPアドレスとネットワークインターフェイスを使用してエンドポイントへ のアクセス方法を制御するには、エンドポイントのバインドモードを選択します。

一部のバインディングモードは、クライアントエンドポイントまたは管理インターフェイスエンドポイン トで使用できます。両方のエンドポイントタイプのすべてのモードをここに示します。

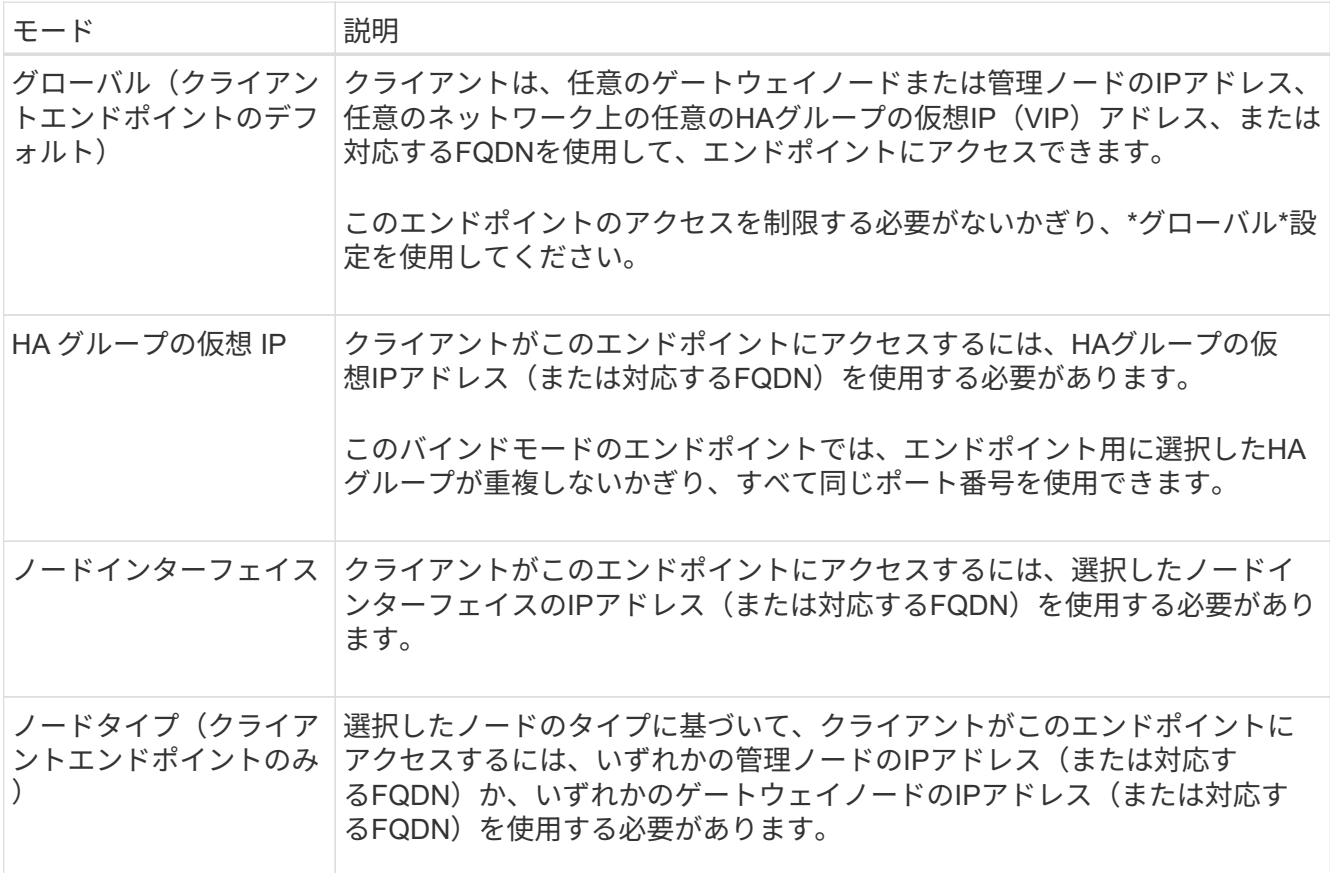

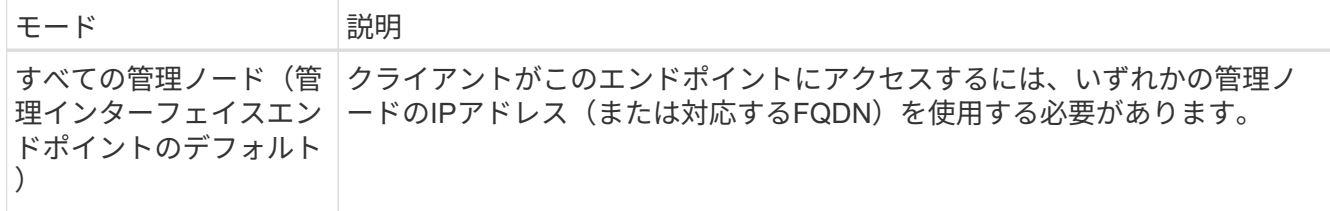

複数のエンドポイントが同じポートを使用する場合、StorageGRID はこの優先順位に従って、使用するエ ンドポイントを決定します。\* HAグループの仮想IP **>\***ノードインターフェイス>\*ノードタイプ\*>\*グロー バル\*。

管理インターフェイスエンドポイントを作成する場合は、管理ノードのみが許可されます。

2. HA グループの仮想 IP \* を選択した場合は、 1 つ以上の HA グループを選択します。

管理インターフェイスエンドポイントを作成する場合は、管理ノードにのみ関連付けられているVIPを選 択します。

- 3. ノードインターフェイス \* を選択した場合は、このエンドポイントに関連付ける管理ノードまたはゲート ウェイノードごとに 1 つ以上のノードインターフェイスを選択します。
- 4. [ノードタイプ]\*を選択した場合は、プライマリ管理ノードと非プライマリ管理ノードの両方を含む管理ノ ードまたはゲートウェイノードのいずれかを選択します。

テナントアクセスを制御

( i )

管理インターフェイスエンドポイントがテナントアクセスを制御できるのは、エンドポイント に Tenant Managerのインターフェイスタイプ。

- 手順
- 1. [Tenant access]\*ステップで、次のいずれかを選択します。

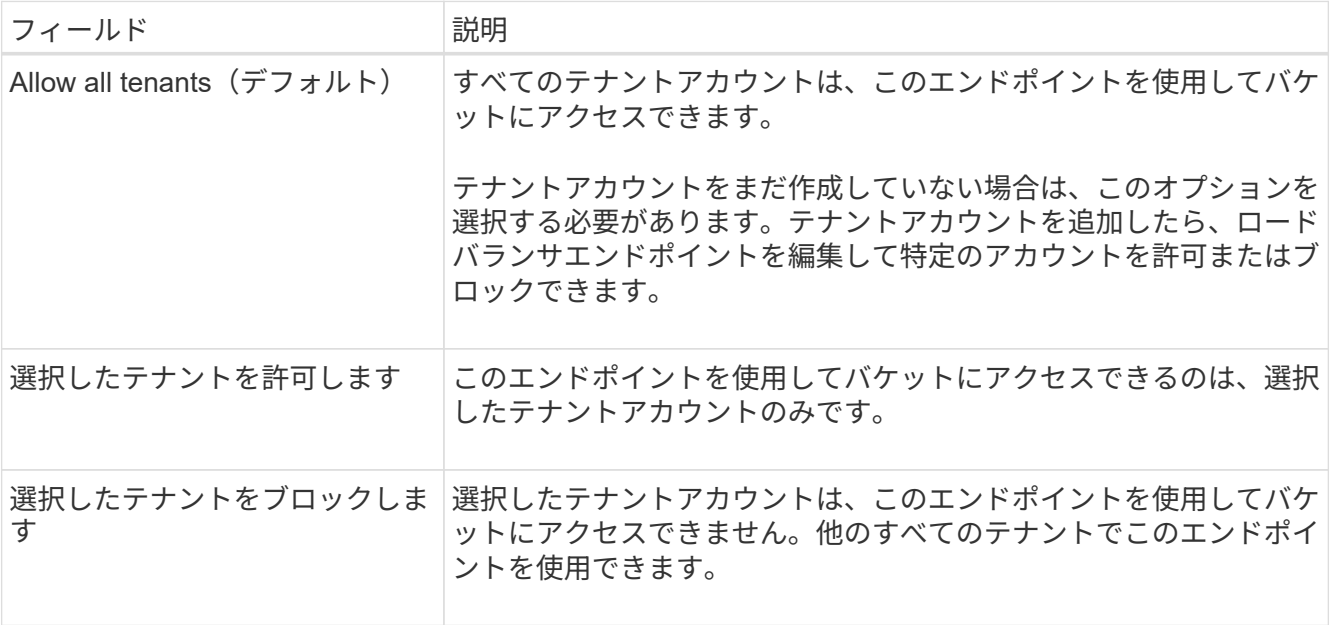

2. \* HTTP \*エンドポイントを作成する場合は、証明書を添付する必要はありません。Create \* を選択して、

新しいロードバランサエンドポイントを追加します。次に、に進みます完了後。それ以外の場合は、「\* Continue \* 」を選択して証明書を添付します。

証明書を添付します

手順

1. \* HTTPS \* エンドポイントを作成する場合は、エンドポイントに接続するセキュリティ証明書のタイプを 選択します。

この証明書は、 S3 および Swift クライアントと、管理ノードまたはゲートウェイノード上のロードバラ ンササービスの間の接続を保護します。

- \* 証明書のアップロード \* 。アップロードするカスタム証明書がある場合は、このオプションを選択し ます。
- \* 証明書の生成 \* 。カスタム証明書の生成に必要な値がある場合は、このオプションを選択します。
- \* StorageGRID S3 および Swift 証明書を使用 \* 。グローバルな S3 および Swift API 証明書を使用する 場合は、このオプションを選択します。この証明書は、ストレージノードへの直接接続にも使用でき ます。

このオプションは、グリッドCAによって署名されたデフォルトのS3およびSwift API証明書を、外部の 認証局によって署名されたカスタム証明書に置き換えている場合を除き、選択できません。を参照し てください ["S3](https://docs.netapp.com/ja-jp/storagegrid-118/admin/configuring-custom-server-certificate-for-storage-node.html) [および](https://docs.netapp.com/ja-jp/storagegrid-118/admin/configuring-custom-server-certificate-for-storage-node.html) [Swift API](https://docs.netapp.com/ja-jp/storagegrid-118/admin/configuring-custom-server-certificate-for-storage-node.html) [証明書を設定する](https://docs.netapp.com/ja-jp/storagegrid-118/admin/configuring-custom-server-certificate-for-storage-node.html)["](https://docs.netapp.com/ja-jp/storagegrid-118/admin/configuring-custom-server-certificate-for-storage-node.html)。

- 管理インターフェイス証明書を使用。管理ノードへの直接接続にも使用できるグローバル管理インタ ーフェイス証明書を使用する場合は、このオプションを選択します。
- 2. StorageGRID S3およびSwift証明書を使用しない場合は、証明書をアップロードまたは生成します。

証明書をアップロードする

- a. [ 証明書のアップロード ] を選択します。
- b. 必要なサーバ証明書ファイルをアップロードします。
	- \* サーバ証明書 \* : PEM エンコードのカスタムサーバ証明書ファイル。
	- 証明書の秘密鍵:カスタムサーバ証明書の秘密鍵ファイル (.key)。

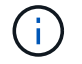

EC 秘密鍵は 224 ビット以上である必要があります。RSA 秘密鍵は 2048 ビッ ト以上にする必要があります。

- **CA Bundle** :各中間発行認証局( CA )の証明書を含む単一のオプションファイル。このフ ァイルには、 PEM でエンコードされた各 CA 証明書ファイルが、証明書チェーンの順序で連 結して含まれている必要があります。
- c. [ \* 証明書の詳細 \* ] を展開して、アップロードした各証明書のメタデータを表示します。オプシ ョンの CA バンドルをアップロードした場合は、各証明書が独自のタブに表示されます。
	- 証明書ファイルを保存するには、 \* 証明書のダウンロード \* を選択します。証明書バンドル を保存するには、 \* CA バンドルのダウンロード \* を選択します。

証明書ファイルの名前とダウンロード先を指定します。拡張子を付けてファイルを保存しま す .pem。

例: storagegrid certificate.pem

- 証明書の内容をコピーして他の場所に貼り付けるには、 \* 証明書の PEM のコピー \* または \* CA バンドル PEM のコピー \* を選択してください。
- d. 「 \* Create \* 」を選択します。[+] ロードバランサエンドポイントが作成されます。カスタム証明 書は、S3およびSwiftクライアント、または管理インターフェイスとエンドポイントの間の以降 のすべての新規接続に使用されます。

証明書の生成

- a. [\* 証明書の生成 \* ] を選択します。
- b. 証明書情報を指定します。

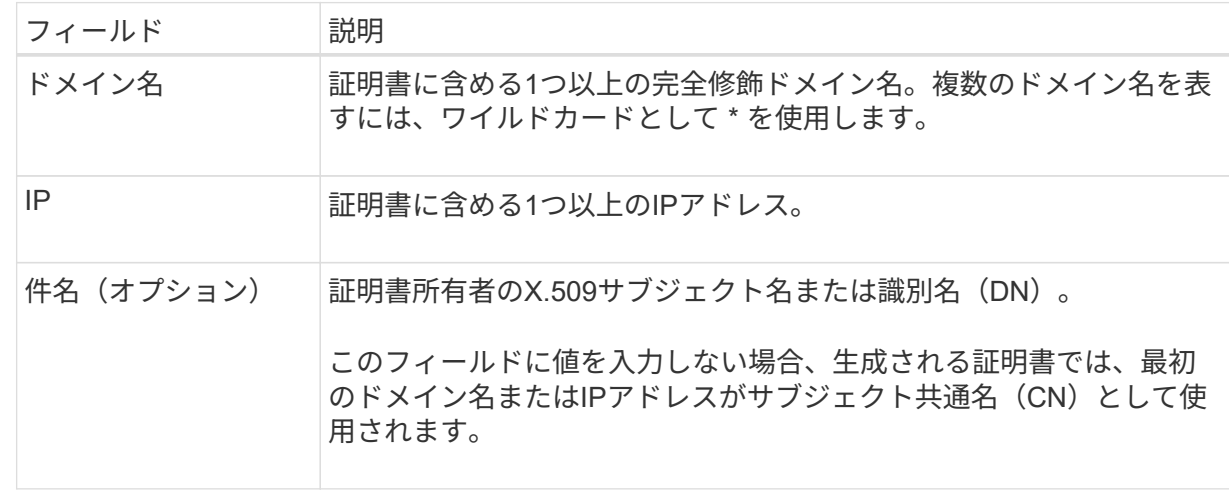

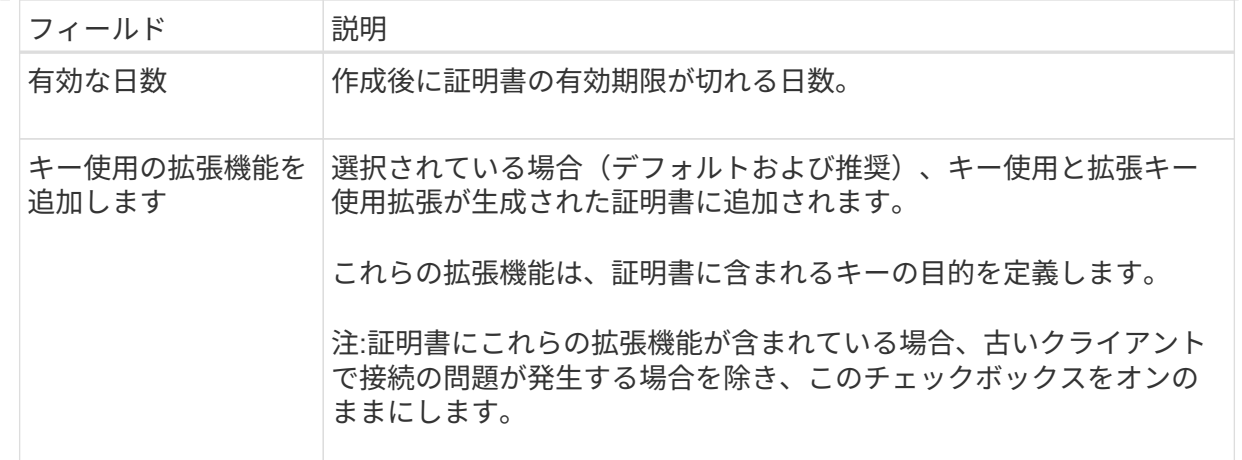

c. [\*Generate (生成) ] を選択します

- d. 生成された証明書のメタデータを表示するには、\*[証明書の詳細]\*を選択します。
	- 証明書ファイルを保存するには、 [ 証明書のダウンロード ] を選択します。

証明書ファイルの名前とダウンロード先を指定します。拡張子を付けてファイルを保存しま す .pem。

例: storagegrid certificate.pem

- 証明書の内容をコピーして他の場所に貼り付けるには、 \* 証明書の PEM をコピー \* を選択し ます。
- e. 「 \* Create \* 」を選択します。

ロードバランサエンドポイントが作成されます。カスタム証明書は、S3およびSwiftクライアン ト、または管理インターフェイスとこのエンドポイントの間の以降のすべての新規接続に使用さ れます。

### 完了後

手順

1. DNSを使用する場合は、クライアントが接続に使用する各IPアドレスにStorageGRID の完全修飾ドメイン 名(FQDN)を関連付けるレコードがDNSに含まれていることを確認します。

DNS レコードに入力する IP アドレスは、負荷分散ノードの HA グループを使用しているかどうかによっ て異なります。

- HAグループを設定した場合、クライアントはそのHAグループの仮想IPアドレスに接続します。
- HAグループを使用しない場合、クライアントはゲートウェイノードまたは管理ノードのIPアドレスを 使用してStorageGRID ロードバランササービスに接続します。

また、 DNS レコードが、ワイルドカード名を含む、必要なすべてのエンドポイントドメイン名を参照 していることを確認する必要があります。

2. エンドポイントへの接続に必要な情報を S3 クライアントと Swift クライアントに提供します。

- ポート番号
- 完全修飾ドメイン名または IP アドレス
- 必要な証明書の詳細

ロードバランサエンドポイントを表示および編集します

既存のロードバランサエンドポイントの詳細を表示できます。これには、セキュアなエンドポイントの証明書 メタデータも含まれます。エンドポイントの特定の設定を変更できます。

- すべてのロードバランサエンドポイントの基本情報を表示するには、[Load balancer Endpoints]ページの テーブルを確認します。
- 証明書メタデータを含む、特定のエンドポイントに関するすべての詳細を表示するには、テーブルでエン ドポイントの名前を選択します。表示される情報は、エンドポイントのタイプとその設定方法によって異 なります。

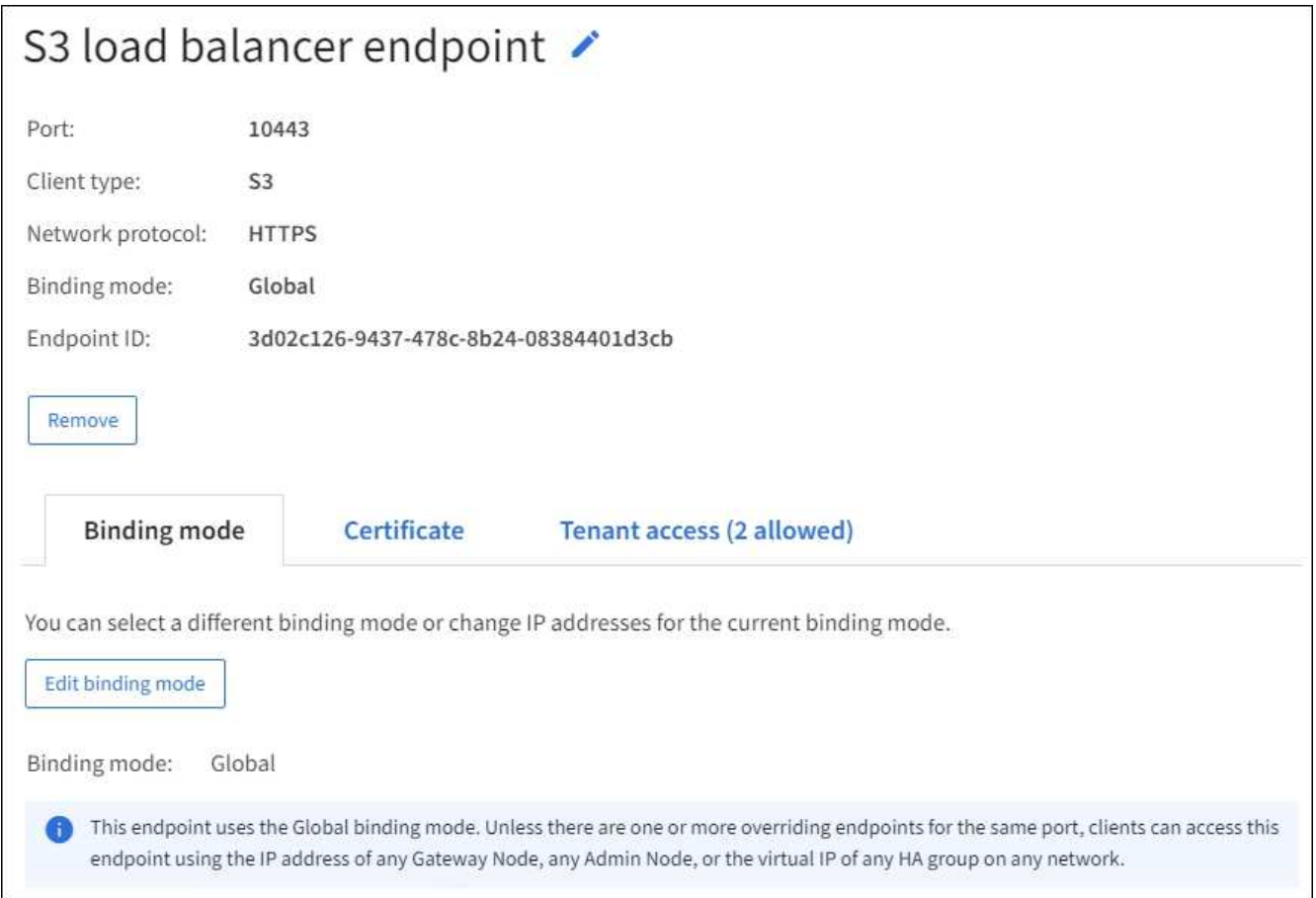

• エンドポイントを編集するには、[Load balancer Endpoints]ページの\*[Actions]\*メニューを使用します。

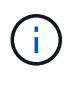

管理インターフェイスエンドポイントのポートの編集中にGrid Managerへのアクセスが失 われた場合は、URLとポートを更新してアクセスを回復してください。

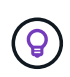

エンドポイントの編集後、変更がすべてのノードに適用されるまでに最大 15 分かかる場合 があります。

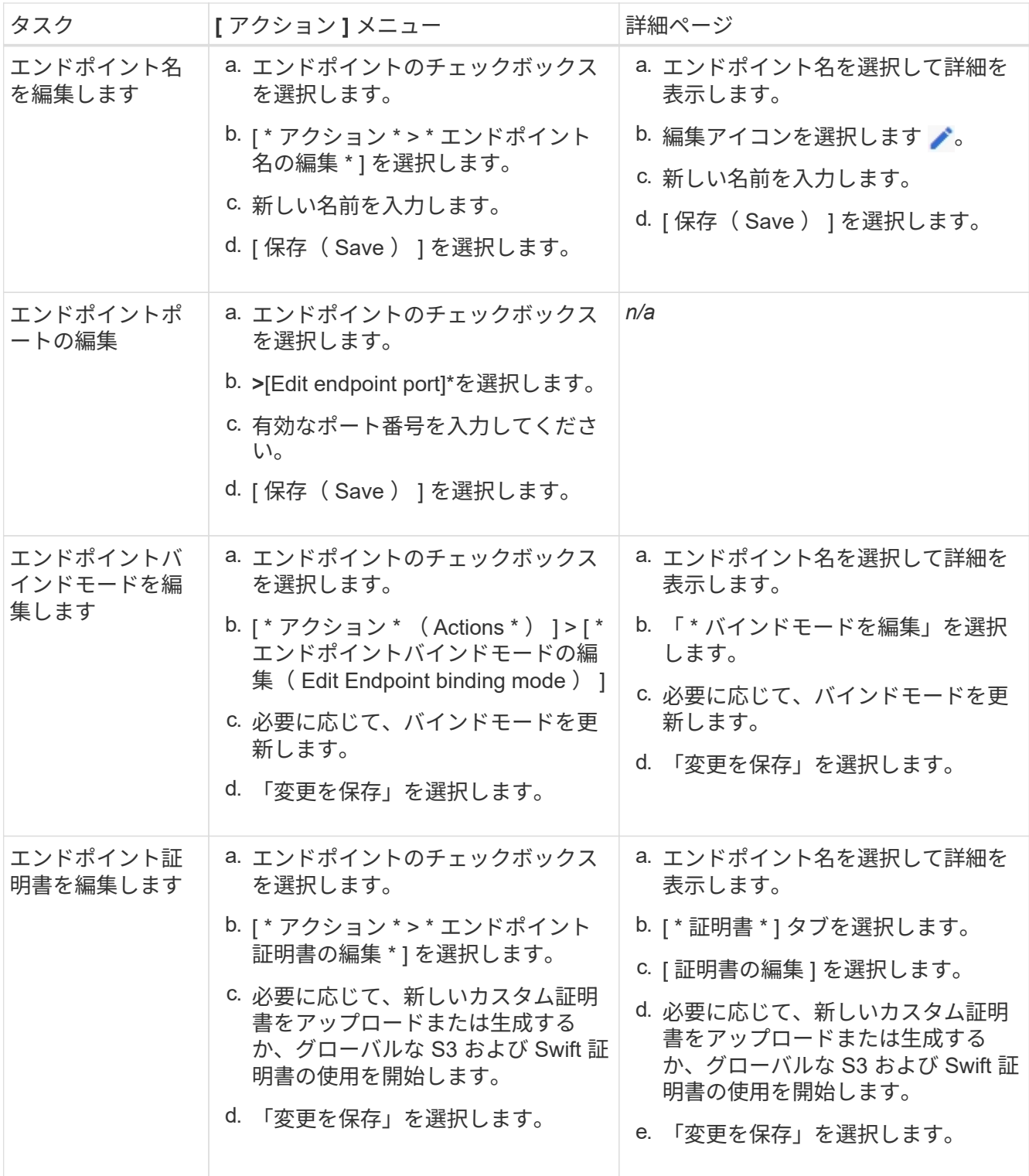

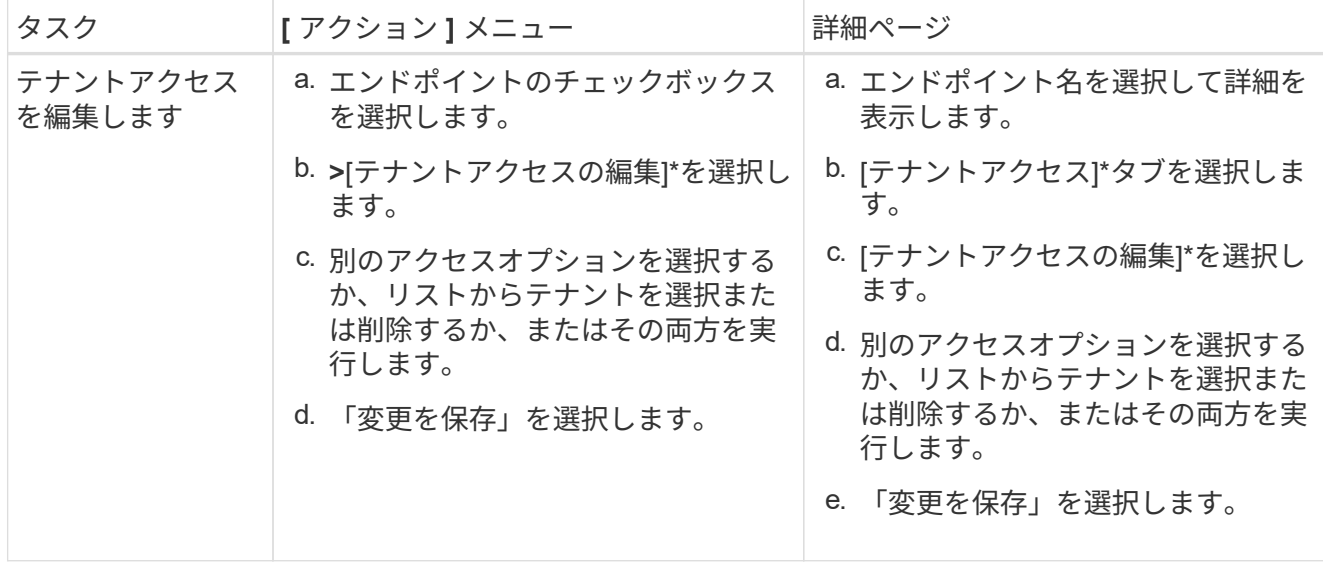

ロードバランサエンドポイントを削除する

[\* アクション \* ( Actions \*) ) メニューを使用して 1 つ以上のエンドポイントを削除するか、または詳細ペ ージから 1 つのエンドポイントを削除できます。

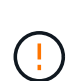

クライアントの停止を回避するには、影響を受ける S3 または Swift クライアントアプリケーシ ョンを更新してからロードバランサエンドポイントを削除します。各クライアントを更新し て、別のロードバランサエンドポイントに割り当てられたポートを使用して接続します。必要 な証明書情報も必ず更新してください。

管理インターフェイスエンドポイントの削除中にGrid Managerへのアクセスが失われた場合  $(i)$ は、URLを更新します。

• 1 つ以上のエンドポイントを削除するには、次の手順

a. [Load balancer]ページで、削除する各エンドポイントのチェックボックスを選択します。

- b. \* アクション \* > \* 削除 \* を選択します。
- c. 「 \* OK 」を選択します。
- 詳細ページから 1 つのエンドポイントを削除します。
	- a. Load Balancer (ロードバランサ)ページから。エンドポイント名を選択します。
	- b. 詳細ページで「 \* 削除」を選択します。
	- c. 「 \* OK 」を選択します。

## <span id="page-43-0"></span>**S3**エンドポイントのドメイン名を設定

S3仮想ホスト形式の要求をサポートするには、Grid Managerを使用して、S3クライアン トの接続先のS3エンドポイントのドメイン名のリストを設定する必要があります。

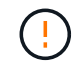

エンドポイントドメイン名にIPアドレスを使用することはできません。今後のリリースでは、 この設定はできません。

作業を開始する前に

- を使用して Grid Manager にサインインします ["](https://docs.netapp.com/ja-jp/storagegrid-118/admin/web-browser-requirements.html)[サポートされている](https://docs.netapp.com/ja-jp/storagegrid-118/admin/web-browser-requirements.html) [Web](https://docs.netapp.com/ja-jp/storagegrid-118/admin/web-browser-requirements.html) [ブラウザ](https://docs.netapp.com/ja-jp/storagegrid-118/admin/web-browser-requirements.html)["](https://docs.netapp.com/ja-jp/storagegrid-118/admin/web-browser-requirements.html)。
- これで完了です ["](https://docs.netapp.com/ja-jp/storagegrid-118/admin/admin-group-permissions.html)[特定のアクセス](https://docs.netapp.com/ja-jp/storagegrid-118/admin/admin-group-permissions.html)[権限](https://docs.netapp.com/ja-jp/storagegrid-118/admin/admin-group-permissions.html)["](https://docs.netapp.com/ja-jp/storagegrid-118/admin/admin-group-permissions.html)。
- グリッドのアップグレードが進行中でないことを確認します。

グリッドのアップグレードの実行中は、ドメイン名の設定を変更しないでください。

このタスクについて

クライアントが S3 エンドポイントのドメイン名を使用できるようにするには、次の作業をすべて実行する必 要があります。

- Grid Manager を使用して、 S3 エンドポイントのドメイン名を StorageGRID システムに追加します。
- を確認します ["](https://docs.netapp.com/ja-jp/storagegrid-118/admin/configuring-administrator-client-certificates.html)[クライアントが](https://docs.netapp.com/ja-jp/storagegrid-118/admin/configuring-administrator-client-certificates.html)[StorageGRID](https://docs.netapp.com/ja-jp/storagegrid-118/admin/configuring-administrator-client-certificates.html) [への](https://docs.netapp.com/ja-jp/storagegrid-118/admin/configuring-administrator-client-certificates.html)[HTTPS](https://docs.netapp.com/ja-jp/storagegrid-118/admin/configuring-administrator-client-certificates.html)[接続に使用する証明書](https://docs.netapp.com/ja-jp/storagegrid-118/admin/configuring-administrator-client-certificates.html)["](https://docs.netapp.com/ja-jp/storagegrid-118/admin/configuring-administrator-client-certificates.html) は、クライアントが必要 とするすべてのドメイン名に対して署名されています。

たとえば、エンドポイントがの場合などです s3.company.com、HTTPS接続に使用する証明書にが含ま れていることを確認する必要があります s3.company.com エンドポイントとエンドポイントのワイルド カードSubject Alternative Name (SAN) : \*.s3.company.com。

• クライアントが使用する DNS サーバを設定します。クライアントが接続に使用するIPアドレスのDNSレ コードを追加し、レコードが必要なすべてのS3エンドポイントのドメイン名(ワイルドカード名を含む) を参照していることを確認します。

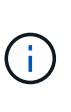

クライアントは、ゲートウェイノード、管理ノード、またはストレージノードの IP アドレ スを使用するか、ハイアベイラビリティグループの仮想 IP アドレスに接続することで、 StorageGRID に接続できます。DNS レコードに正しい IP アドレスを追加するためには、 クライアントアプリケーションがグリッドに接続する方法を理解しておく必要がありま す。

グリッドへの HTTPS 接続を使用するクライアント(推奨)では、次のいずれかの証明書を使用できます。

- ロードバランサエンドポイントに接続するクライアントは、そのエンドポイント用のカスタム証明書を使 用できます。各ロードバランサエンドポイントは、異なるS3エンドポイントのドメイン名を認識するよう に設定できます。
- ロードバランサエンドポイントに接続するクライアント、またはストレージノードに直接接続するクライ アントは、必要なS3エンドポイントのドメイン名をすべて含めるようにS3およびSwift APIのグローバル 証明書をカスタマイズできます。

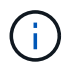

S3エンドポイントのドメイン名を追加せずにリストが空の場合、S3仮想ホスト形式の要求のサ ポートは無効になります。

### **S3**エンドポイントのドメイン名を追加します

手順

- 1. \* configuration **>** Network **>** S3 endpoint domain names \*を選択します。
- 2. ドメイン名を\* Domain name 1 フィールドに入力します。ドメイン名をさらに追加するには、[別のドメイ

ン名を追加する]\*を選択します。

- 3. [ 保存( Save ) ] を選択します。
- 4. クライアントが使用するサーバ証明書が、必要なS3エンドポイントのドメイン名と一致していることを確 認します。

◦ クライアントが独自の証明書を使用するロードバランサエンドポイントに接続する場合は、 ["](#page-33-0)[エンドポ](#page-33-0) [イントに関連付けられている証明書を](#page-33-0)[更](#page-33-0)[新します](#page-33-0)["](#page-33-0)。

- クライアントがS3およびSwift APIのグローバル証明書を使用するロードバランサエンドポイントに接 続するか、またはストレージノードに直接接続する場合は、 ["S3](#page-8-0)[および](#page-8-0)[Swift API](#page-8-0)[のグローバル証明書](#page-8-0) [を](#page-8-0)[更](#page-8-0)[新します](#page-8-0)["](#page-8-0)。
- 5. エンドポイントのドメイン名要求を解決するために必要な DNS レコードを追加します。

結果

これで、クライアントがエンドポイントを使用するようになります `*bucket.s3.company.com*`を指定する と、DNSサーバが正しいエンドポイントに解決され、証明書がエンドポイントを認証します。

**S3**エンドポイントのドメイン名を変更します

S3アプリケーションで使用されている名前を変更すると、仮想ホスト形式の要求は失敗します。

手順

1. \* configuration **>** Network **>** S3 endpoint domain names \*を選択します。

2. 編集するドメイン名フィールドを選択し、必要な変更を行います。

- 3. [ 保存( Save ) ] を選択します。
- 4. [はい]\*を選択して変更を確定します。

**S3**エンドポイントのドメイン名を削除します

S3アプリケーションで使用されている名前を削除すると、仮想ホスト形式の要求は失敗します。

手順

- 1. \* configuration **>** Network **>** S3 endpoint domain names \*を選択します。
- 2. 削除アイコンを選択します ╳ をクリックします。
- 3. [はい]\*を選択して削除を確定します。

### 関連情報

- ["S3 REST API](https://docs.netapp.com/ja-jp/storagegrid-118/s3/index.html)[を使用する](https://docs.netapp.com/ja-jp/storagegrid-118/s3/index.html)["](https://docs.netapp.com/ja-jp/storagegrid-118/s3/index.html)
- ["IP](https://docs.netapp.com/ja-jp/storagegrid-118/admin/viewing-ip-addresses.html) [アドレスを表示します](https://docs.netapp.com/ja-jp/storagegrid-118/admin/viewing-ip-addresses.html)["](https://docs.netapp.com/ja-jp/storagegrid-118/admin/viewing-ip-addresses.html)
- ["](#page-23-0)[ハイアベイラビリティグループを設定する](#page-23-0)["](#page-23-0)

# <span id="page-45-0"></span>**Summary** :クライアント接続の **IP** アドレスとポート

S3およびSwiftクライアントアプリケーションは、オブジェクトの格納や読み出しを行う ために、すべての管理ノードとゲートウェイノードに含まれているロードバランササー

ビスまたはすべてのストレージノードに含まれているLocal Distribution Router(LDR ;ローカル分散ルータ)サービスに接続します。

クライアントアプリケーションは、グリッドノードのIPアドレスとそのノード上のサービスのポート番号を使 用してStorageGRID に接続できます。必要に応じて、ロードバランシングノードのハイアベイラビリティ (HA)グループを作成して、仮想IP(VIP)アドレスを使用する可用性の高い接続を確立できます。IPアドレ スまたはVIPアドレスの代わりに完全修飾ドメイン名(FQDN)を使用してStorageGRID に接続する場合 は、DNSエントリを設定できます。

次の表に、クライアントが StorageGRID に接続できるさまざまな方法、および接続のタイプごとに使用され る IP アドレスとポートを示します。ロードバランサエンドポイントとハイアベイラビリティ (HA) グループ を作成済みの場合は、を参照してください [IP](#page-47-0)[アドレスの](#page-47-0)[検索](#page-47-0)[場所](#page-47-0) をクリックして、Grid Managerでこれらの 値を確認してください。

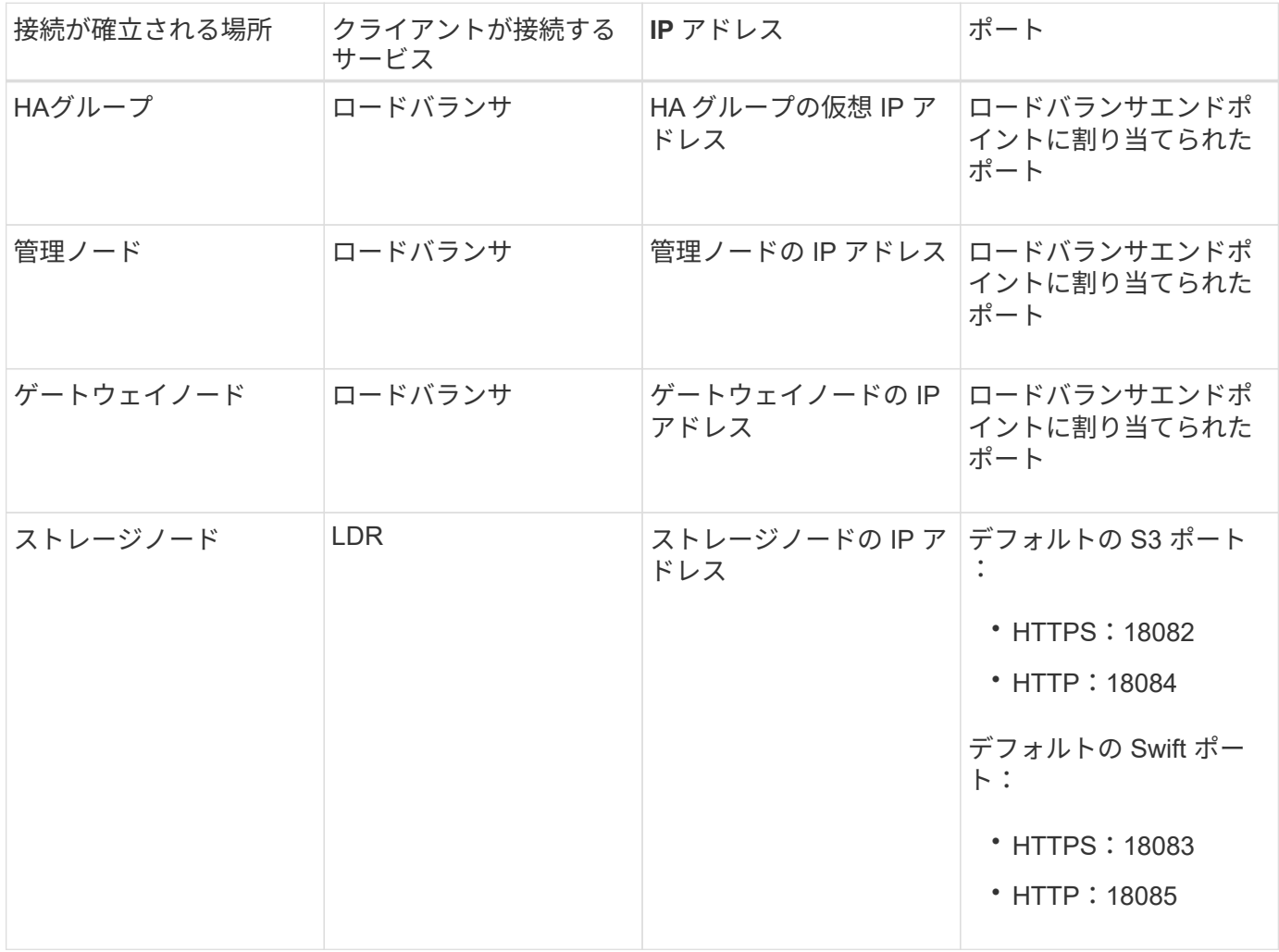

### **URL**の例

クライアントアプリケーションをゲートウェイノードのHAグループのロードバランサエンドポイントに接続 するには、次の構造のURLを使用します。

https://*VIP-of-HA-group:LB-endpoint-port*

たとえば、HAグループの仮想IPアドレスが192.0.2.5で、ロードバランサエンドポイントのポート番号 が10443の場合、アプリケーションは次のURLを使用してStorageGRID に接続できます。

### <span id="page-47-0"></span>**IP**アドレスの検索場所

- 1. を使用して Grid Manager にサインインします ["](https://docs.netapp.com/ja-jp/storagegrid-118/admin/web-browser-requirements.html)[サポートされている](https://docs.netapp.com/ja-jp/storagegrid-118/admin/web-browser-requirements.html) [Web](https://docs.netapp.com/ja-jp/storagegrid-118/admin/web-browser-requirements.html) [ブラウザ](https://docs.netapp.com/ja-jp/storagegrid-118/admin/web-browser-requirements.html)["](https://docs.netapp.com/ja-jp/storagegrid-118/admin/web-browser-requirements.html)。
- 2. グリッドノードの IP アドレスを確認するには、次の手順を実行します。
	- a. [\* nodes (ノード) ] を選択します
	- b. 接続する管理ノード、ゲートウェイノード、またはストレージノードを選択します。
	- c. [\* Overview \* (概要 \* ) ] タブを選択します。
	- d. Node Information セクションで、ノードの IP アドレスを確認します。
	- e. IPv6 アドレスとインターフェイスマッピングを表示するには、 \* Show More \* を選択します。

クライアントアプリケーションから、リスト内の任意の IP アドレスへの接続を確立できます。

- \* eth0 : \* グリッドネットワーク
- \* eth1 : \* 管理ネットワーク(オプション)
- \* eth2 : \* クライアントネットワーク(オプション)

 $\left(\begin{smallmatrix} 1\ 1\end{smallmatrix}\right)$ 

表示されている管理ノードまたはゲートウェイノードがハイアベイラビリティグル ープのアクティブノードである場合は、 HA グループの仮想 IP アドレスが eth2 に 表示されます。

- 3. ハイアベイラビリティグループの仮想 IP アドレスを検索するには、次の手順を実行します。
	- a. 構成 \* > \* ネットワーク \* > \* ハイアベイラビリティグループ \* を選択します。
	- b. HA グループの仮想 IP アドレスを表で確認します。
- 4. ロードバランサエンドポイントのポート番号を確認するには、次の手順を実行します。
	- a. [ \* configuration \* > \* Network \* > \* Load Balancer Endpoints \* ] を選択します。
	- b. 使用するエンドポイントのポート番号をメモします。

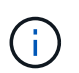

ポート番号が80または443の場合、エンドポイントはゲートウェイノードでのみ設定さ れます。これらのポートは管理ノードで予約されているためです。それ以外のポートは すべて、ゲートウェイノードと管理ノードの両方に設定されます。

- c. テーブルからエンドポイントの名前を選択します。
- d. [Client type]\* (S3またはSwift) が、エンドポイントを使用するクライアントアプリケーションと一致 していることを確認します。

Copyright © 2024 NetApp, Inc. All Rights Reserved. Printed in the U.S.このドキュメントは著作権によって保 護されています。著作権所有者の書面による事前承諾がある場合を除き、画像媒体、電子媒体、および写真複 写、記録媒体、テープ媒体、電子検索システムへの組み込みを含む機械媒体など、いかなる形式および方法に よる複製も禁止します。

ネットアップの著作物から派生したソフトウェアは、次に示す使用許諾条項および免責条項の対象となりま す。

このソフトウェアは、ネットアップによって「現状のまま」提供されています。ネットアップは明示的な保 証、または商品性および特定目的に対する適合性の暗示的保証を含み、かつこれに限定されないいかなる暗示 的な保証も行いません。ネットアップは、代替品または代替サービスの調達、使用不能、データ損失、利益損 失、業務中断を含み、かつこれに限定されない、このソフトウェアの使用により生じたすべての直接的損害、 間接的損害、偶発的損害、特別損害、懲罰的損害、必然的損害の発生に対して、損失の発生の可能性が通知さ れていたとしても、その発生理由、根拠とする責任論、契約の有無、厳格責任、不法行為(過失またはそうで ない場合を含む)にかかわらず、一切の責任を負いません。

ネットアップは、ここに記載されているすべての製品に対する変更を随時、予告なく行う権利を保有します。 ネットアップによる明示的な書面による合意がある場合を除き、ここに記載されている製品の使用により生じ る責任および義務に対して、ネットアップは責任を負いません。この製品の使用または購入は、ネットアップ の特許権、商標権、または他の知的所有権に基づくライセンスの供与とはみなされません。

このマニュアルに記載されている製品は、1つ以上の米国特許、その他の国の特許、および出願中の特許によ って保護されている場合があります。

権利の制限について:政府による使用、複製、開示は、DFARS 252.227-7013(2014年2月)およびFAR 5252.227-19(2007年12月)のRights in Technical Data -Noncommercial Items(技術データ - 非商用品目に関 する諸権利)条項の(b)(3)項、に規定された制限が適用されます。

本書に含まれるデータは商用製品および / または商用サービス(FAR 2.101の定義に基づく)に関係し、デー タの所有権はNetApp, Inc.にあります。本契約に基づき提供されるすべてのネットアップの技術データおよび コンピュータ ソフトウェアは、商用目的であり、私費のみで開発されたものです。米国政府は本データに対 し、非独占的かつ移転およびサブライセンス不可で、全世界を対象とする取り消し不能の制限付き使用権を有 し、本データの提供の根拠となった米国政府契約に関連し、当該契約の裏付けとする場合にのみ本データを使 用できます。前述の場合を除き、NetApp, Inc.の書面による許可を事前に得ることなく、本データを使用、開 示、転載、改変するほか、上演または展示することはできません。国防総省にかかる米国政府のデータ使用権 については、DFARS 252.227-7015(b)項(2014年2月)で定められた権利のみが認められます。

### 商標に関する情報

NetApp、NetAppのロゴ、<http://www.netapp.com/TM>に記載されているマークは、NetApp, Inc.の商標です。そ の他の会社名と製品名は、それを所有する各社の商標である場合があります。